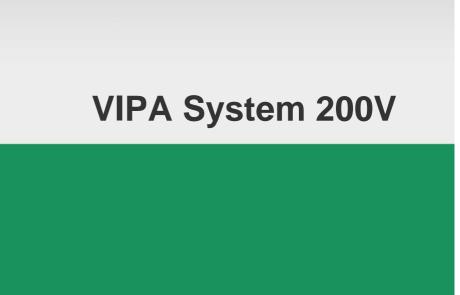

## **CPU | Manual**

HB97E\_CPU | RE\_21x-2BT13 | Rev. 14/44 October 2014

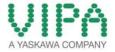

#### Copyright © VIPA GmbH. All Rights Reserved.

This document contains proprietary information of VIPA and is not to be disclosed or used except in accordance with applicable agreements.

This material is protected by the copyright laws. It may not be reproduced, distributed, or altered in any fashion by any entity (either internal or external to VIPA), except in accordance with applicable agreements, contracts or licensing, without the express written consent of VIPA and the business management owner of the material.

For permission to reproduce or distribute, please contact: VIPA, Gesellschaft für Visualisierung und Prozessautomatisierung mbH Ohmstraße 4, D-91074 Herzogenaurach, Germany

Tel.: +49 (91 32) 744 -0 Fax.: +49 9132 744 1864 EMail: info@vipa.de http://www.vipa.com

#### Note

Every effort has been made to ensure that the information contained in this document was complete and accurate at the time of publishing. Nevertheless, the authors retain the right to modify the information. This customer document describes all the hardware units and functions known at the present time. Descriptions may be included for units which are not present at the customer site. The exact scope of delivery is described in the respective purchase contract.

#### **CE Conformity Declaration**

Hereby, VIPA GmbH declares that the products and systems are in compliance with the essential requirements and other relevant provisions.

Conformity is indicated by the CE marking affixed to the product.

#### **Conformity Information**

For more information regarding CE marking and Declaration of Conformity (DoC), please contact your local VIPA customer service organization.

#### **Trademarks**

VIPA, SLIO, System 100V, System 200V, System 300V, System 300S, System 400V, System 500S and Commander Compact are registered trademarks of VIPA Gesellschaft für Visualisierung und Prozessautomatisierung mbH.

SPEED7 is a registered trademark of profichip GmbH.

SIMATIC, STEP, SINEC, TIA Portal, S7-300 and S7-400 are registered trademarks of Siemens AG.

Microsoft und Windows are registered trademarks of Microsoft Inc., USA.

Portable Document Format (PDF) and Postscript are registered trademarks of Adobe Systems, Inc.

All other trademarks, logos and service or product marks specified herein are owned by their respective companies.

#### Information product support

Contact your local VIPA Customer Service Organization representative if you wish to report errors or questions regarding the contents of this document. If you are unable to locate a customer service center, contact VIPA as follows:

VIPA GmbH, Ohmstraße 4, 91074 Herzogenaurach, Germany

Telefax:+49 9132 744 1204 EMail: documentation@vipa.de

#### **Technical support**

Contact your local VIPA Customer Service Organization representative if you encounter problems with the product or have questions regarding the product. If you are unable to locate a customer service center, contact VIPA as follows:

VIPA GmbH, Ohmstraße 4, 91074 Herzogenaurach, Germany

Telephone: +49 9132 744 1150 (Hotline)

EMail: support@vipa.de

## **Contents**

|               | nanual                                            |      |
|---------------|---------------------------------------------------|------|
| Safety inform | mation                                            |      |
| Chapter 1     | Basics and Assembly                               | 1-1  |
| Safety Info   | rmation for Users                                 | 1-2  |
| System cor    | nception                                          | 1-3  |
| Dimensions    | 3                                                 | 1-5  |
| Installation  |                                                   | 1-7  |
| Demountin     | g and module exchange                             | 1-11 |
| Wiring        |                                                   | 1-12 |
| Installation  | guidelines                                        | 1-14 |
| General da    | ta                                                | 1-17 |
| Chapter 2     | Hardware description                              | 2-1  |
| Properties.   |                                                   | 2-2  |
| Structure     |                                                   | 2-3  |
| Technical [   | Data                                              | 2-7  |
| Chapter 3     | Deployment CPU 21x-2BT13                          | 3-1  |
| Assembly      |                                                   | 3-2  |
| Start-up be   | havior                                            | 3-2  |
| Addressing    |                                                   | 3-3  |
| Hints for th  | e deployment of the MPI interface                 | 3-5  |
| Hardware o    | configuration - CPU                               | 3-6  |
| Hardware of   | configuration - I/O modules                       | 3-8  |
|               | configuration - Ethernet PG/OP channel            |      |
| Setting CP    | U parameters                                      | 3-11 |
| Project tran  | nsfer                                             | 3-15 |
| Operating i   | nodes                                             | 3-20 |
| Overall res   | et                                                | 3-22 |
| Firmware u    | pdate                                             | 3-24 |
| Factory res   | et                                                | 3-26 |
| VIPA speci    | fic diagnostic entries                            | 3-27 |
| Using test t  | functions for control and monitoring of variables | 3-29 |
| Chapter 4     | Deployment Ethernet communication                 | 4-1  |
| Basics - Ind  | dustrial Ethernet in automation                   | 4-2  |
| Basics - IS   | O/OSI reference model                             | 4-3  |
| Basics - Te   | rms                                               | 4-6  |
| Basics - Pr   | otocols                                           | 4-7  |
| Basics - IP   | address and subnet                                | 4-10 |
| Basics - Ma   | AC address and TSAP                               | 4-12 |
| Fast introd   | uction                                            | 4-13 |
| Commissio     | ning and Initialization                           | 4-14 |
| Hardware o    | configuration - CPU                               | 4-15 |
| Configure of  | connections                                       | 4-17 |
|               | CEIVE with PLC program                            |      |
|               | ostic - Help for error diagnostic                 |      |
|               | other systems                                     |      |
|               | ommunication CPU 21xNET                           |      |

#### About this manual

This manual describes the System 200V CPU 21x-2BT13 from VIPA. Here you may find every information for commissioning and operation.

#### Overview

#### Chapter 1: Basics and Assembly

The focus of this chapter is on the introduction of the VIPA System 200V. Here you will find the information required to assemble and wire a controller system consisting of System 200V components.

Besides the dimensions the general technical data of System 200V will be found.

#### Chapter 2: Hardware description

Here the hardware components of the CPU are described. The technical data are at the end of the chapter.

#### Chapter 3: Deployment CPU 21x-2BT13

This chapter describes the deployment of the CPU in the System 200V. The description refers directly to the CPU and to the deployment in connection with peripheral modules, mounted on a profile rail together with the CPU at the backplane bus.

#### **Chapter 3:** Deployment Ethernet communication

In this chapter the communication via Ethernet is described. Please regard the chapter "Fast introduction" where you will find every information compressed required for the project engineering of the CPU 21x-2BT13 with *CP 243*. After the fast introduction, the mentioned steps are described in detail.

## Objective and contents

This manual describes the System 200V CPU 21x-2BT13 from VIPA. It contains a description of the construction, project implementation and usage.

This manual is part of the documentation package with order number HB97E CPU and relevant for:

| Product    |                    | as of state: |         |         |
|------------|--------------------|--------------|---------|---------|
|            |                    | CPU-HW       | CPU-FW  | CP-FW   |
| CPU 21xNET | VIPA CPU 21x-2BT13 | 01           | V 4.1.7 | V 2.7.4 |

#### **Target audience**

The manual is targeted at users who have a background in automation technology.

## Structure of the manual

The manual consists of chapters. Every chapter provides a self-contained description of a specific topic.

## Guide to the document

The following guides are available in the manual:

- an overall table of contents at the beginning of the manual
- an overview of the topics for every chapter

#### **Availability**

The manual is available in:

- · printed form, on paper
- in electronic form as PDF-file (Adobe Acrobat Reader)

#### Icons Headings

Important passages in the text are highlighted by following icons and headings:

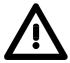

#### Danger!

Immediate or likely danger. Personal injury is possible.

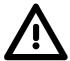

#### Attention!

Damages to property is likely if these warnings are not heeded.

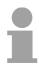

#### Note!

Supplementary information and useful tips.

#### Safety information

# Applications conforming with specifications

The CPU 21x is constructed and produced for:

- all VIPA System 200V components
- · communication and process control
- · general control and automation applications
- · industrial applications
- operation within the environmental conditions specified in the technical data
- · installation into a cubicle

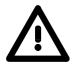

#### Danger!

This device is not certified for applications in

• in explosive environments (EX-zone)

#### **Documentation**

The manual must be available to all personnel in the

- · project design department
- installation department
- commissioning
- operation

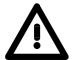

The following conditions must be met before using or commissioning the components described in this manual:

- Hardware modifications to the process control system should only be carried out when the system has been disconnected from power!
- Installation and hardware modification only by properly trained personnel.
- The national rules and regulations of the respective country must be satisfied (installation, safety, EMC ...)

#### Disposal

National rules and regulations apply to the disposal of the unit!

## **Chapter 1** Basics and Assembly

#### Overview

The focus of this chapter is on the introduction of the VIPA System 200V. Here you will find the information required to assemble and wire a controller system consisting of System 200V components.

Besides the dimensions the general technical data of System 200V will be found.

# Contents Topic Page Chapter 1 Basics and Assembly 1-1 Safety Information for Users 1-2 System conception 1-3 Dimensions 1-5 Installation 1-7 Demounting and module exchange 1-11 Wiring 1-12 Installation guidelines 1-14 General data 1-17

#### **Safety Information for Users**

#### Handling of electrostatic sensitive modules

VIPA modules make use of highly integrated components in MOS-Technology. These components are extremely sensitive to over-voltages that can occur during electrostatic discharges.

The following symbol is attached to modules that can be destroyed by electrostatic discharges.

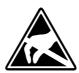

The Symbol is located on the module, the module rack or on packing material and it indicates the presence of electrostatic sensitive equipment.

It is possible that electrostatic sensitive equipment is destroyed by energies and voltages that are far less than the human threshold of perception. These voltages can occur where persons do not discharge themselves before handling electrostatic sensitive modules and they can damage components thereby, causing the module to become inoperable or unusable.

Modules that have been damaged by electrostatic discharges can fail after a temperature change, mechanical shock or changes in the electrical load.

Only the consequent implementation of protection devices and meticulous attention to the applicable rules and regulations for handling the respective equipment can prevent failures of electrostatic sensitive modules.

## Shipping of electrostatic sensitive modules

Modules must be shipped in the original packing material.

Measurements and alterations on electrostatic sensitive modules

When you are conducting measurements on electrostatic sensitive modules you should take the following precautions:

- Floating instruments must be discharged before use.
- Instruments must be grounded.

Modifying electrostatic sensitive modules you should only use soldering irons with grounded tips.

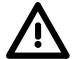

#### Attention!

Personnel and instruments should be grounded when working on electrostatic sensitive modules.

#### **System conception**

#### Overview

The System 200V is a modular automation system for assembly on a 35mm profile rail. By means of the peripheral modules with 4, 8 and 16 channels this system may properly be adapted matching to your automation tasks.

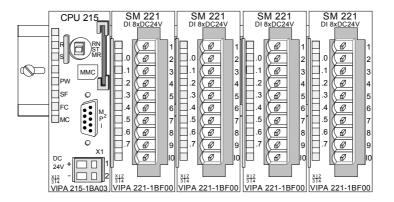

#### Components

The System 200V consists of the following components:

- Head modules like CPU and bus coupler
- Periphery modules like I/O, function und communication modules
- Power supplies
- Extension modules

#### **Head modules**

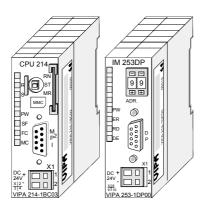

With a head module CPU respectively bus interface and DC 24V power supply are integrated to one casing.

Via the integrated power supply the CPU respectively bus interface is power supplied as well as the electronic of the connected periphery modules.

#### **Periphery modules**

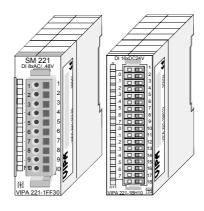

The modules are direct installed on a 35mm profile rail and connected to the head module by a bus connector, which was mounted on the profile rail before.

Most of the periphery modules are equipped with a 10pin respectively 18pin connector. This connector provides the electrical interface for the signaling and supplies lines of the modules.

#### **Power supplies**

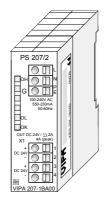

With the System 200V the DC 24V power supply can take place either externally or via a particularly for this developed power supply.

The power supply may be mounted on the profile rail together with the System 200V modules. It has no connector to the backplane bus.

## Expansion modules

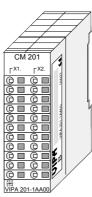

The expansion modules are complementary modules providing 2- or 3wire connection facilities.

The modules are not connected to the backplane bus.

## Structure/ dimensions

- Profile rail 35mm
- Dimensions of the basic enclosure:

1tier width: (HxWxD) in mm: 76x25.4x74 in inches: 3x1x3 2tier width: (HxWxD) in mm: 76x50.8x74 in inches: 3x2x3

#### Installation

Please note that you can only install header modules, like the CPU, the PC and couplers at slot 1 or 1 and 2 (for double width modules).

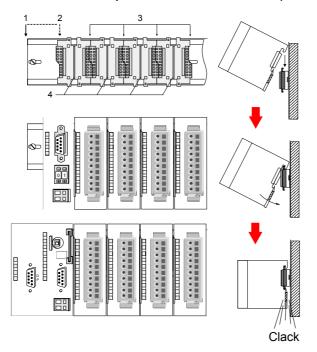

| [1] | Head module      |
|-----|------------------|
|     | (double width)   |
| [2] | Head module      |
|     | (single width)   |
| [3] | Periphery module |
| [4] | Guide rails      |

#### Note

A maximum of 32 modules can be connected at the back plane bus. Take attention that here the **maximum sum current** of **3.5A** is not exceeded.

Please install modules with a high current consumption directly beside the header module.

#### **Dimensions**

Dimensions Basic enclosure 1tier width (HxWxD) in mm: 76 x 25.4 x 74 2tier width (HxWxD) in mm: 76 x 50.8 x 74

## Installation dimensions

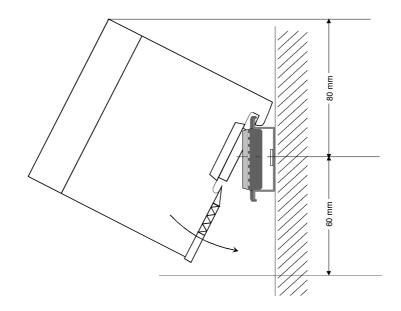

## Installed and wired dimensions

In- / Output modules

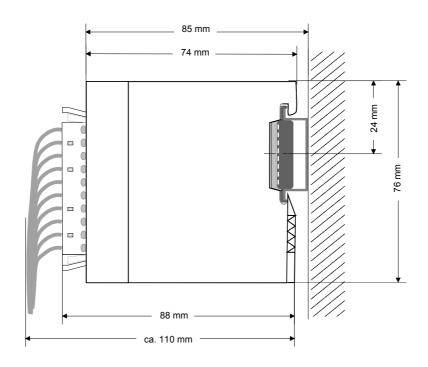

Function modules/ Extension modules

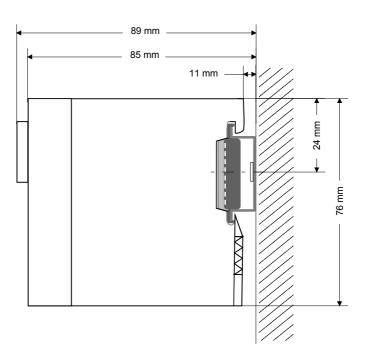

CPUs (here with EasyConn from VIPA)

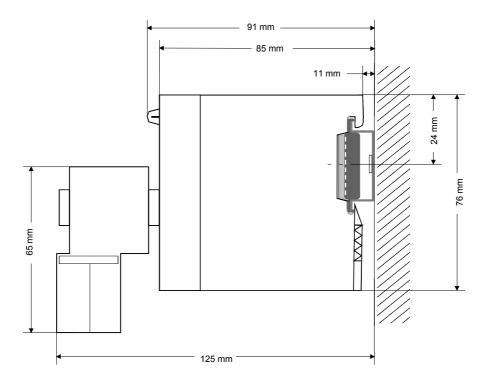

#### Installation

#### General

The modules are each installed on a 35mm profile rail and connected via a bus connector. Before installing the module the bus connector is to be placed on the profile rail before.

#### Profile rail

For installation the following 35mm profile rails may be used:

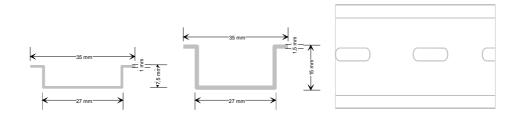

| Order number | Label             | Description                |
|--------------|-------------------|----------------------------|
| 290-1AF00    | 35mm profile rail | Length 2000mm, height 15mm |
| 290-1AF30    | 35mm profile rail | Length 530mm, height 15mm  |

#### **Bus connector**

System 200V modules communicate via a backplane bus connector. The backplane bus connector is isolated and available from VIPA in of 1-, 2-, 4- or 8tier width.

The following figure shows a 1tier connector and a 4tier connector bus:

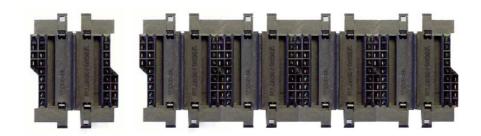

The bus connector is to be placed on the profile rail until it clips in its place and the bus connections look out from the profile rail.

| Order number | Label         | Description |
|--------------|---------------|-------------|
| 290-0AA10    | Bus connector | 1tier       |
| 290-0AA20    | Bus connector | 2tier       |
| 290-0AA40    | Bus connector | 4tier       |
| 290-0AA80    | Bus connector | 8tier       |

## Installation on a profile rail

The following figure shows the installation of a 4tier width bus connector in a profile rail and the slots for the modules.

The different slots are defined by guide rails.

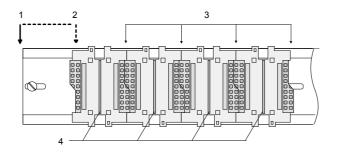

- [1] Header module (double width)
- [2] Header module (single width)
- [3] Peripheral module
- [4] Guide rails

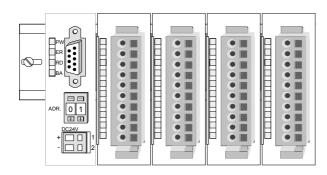

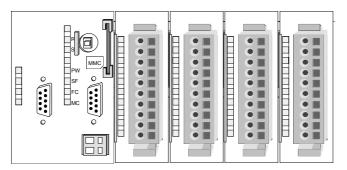

Assembly regarding the current consumption

- Use bus connectors as long as possible.
- Sort the modules with a high current consumption right beside the header module. In the service area of www.vipa.com a list of current consumption of every System 200V module can be found.

## Assembly possibilities

#### hoizontal assembly

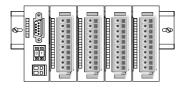

#### lying assembly

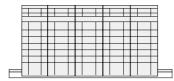

## vertical assembly

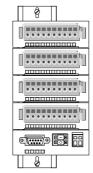

Please regard the allowed environmental temperatures:

horizontal assembly: from 0 to 60°C
 vertical assembly: from 0 to 40°C
 lying assembly: from 0 to 40°C

The horizontal assembly always starts at the left side with a header module, then you install the peripheral modules beside to the right.

You may install up to 32 peripheral modules.

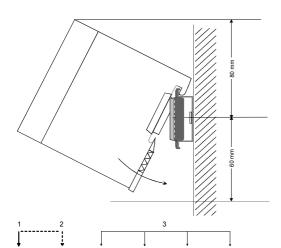

#### Please follow these rules during the assembly!

- Turn off the power supply before you install or remove any modules!
- Make sure that a clearance of at least 60mm exists above and 80mm below the middle of the profile rail.
- Every row must be completed from left to right and it has to start with a header module.
  - [1] Header module (double width)
  - [2] Header module (single width)
  - [3] Peripheral modules
  - [4] Guide rails
- Modules are to be installed side by side. Gaps are not permitted between the modules since this would interrupt the backplane bus.
- A module is only installed properly and connected electrically when it has clicked into place with an audible click.
- Slots after the last module may remain unoccupied.

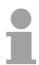

#### Note!

A maximum of 32 modules can be connected at the back plane bus. Take attention that here the maximum **sum current** of **3.5A** is not exceeded.

## **Assembly** procedure

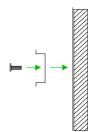

 Install the profile rail. Make sure that a clearance of at least 60mm exists above and 80mm below the middle of the profile rail.

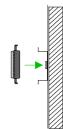

• Press the bus connector into the profile rail until it clips securely into place and the bus-connectors look out from the profile rail. This provides the basis for the installation of your modules.

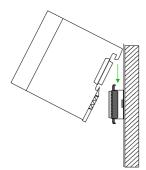

• Start at the outer left location with the installation of your header module and install the peripheral modules to the right of this.

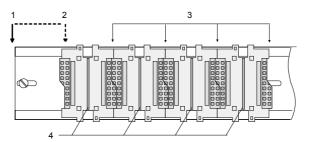

- [1] Header module (double width)
- [2] Header module (single width)
- [3] Peripheral module
- [4] Guide rails

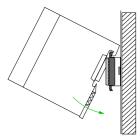

Insert the module that you are installing into the profile rail at an angle of 45 degrees from the top and rotate the module into place until it clicks into the profile rail with an audible click. The proper connection to the backplane bus can only be guaranteed when the module has properly clicked into place.

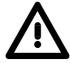

#### Attention!

Power must be turned off before modules are installed or removed!

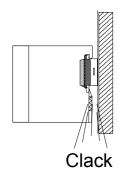

#### **Demounting and module exchange**

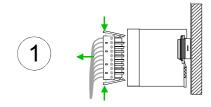

• Remove if exists the wiring to the module, by pressing both locking lever on the connector and pulling the connector.

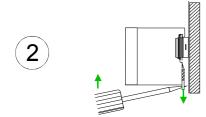

 The casing of the module has a spring loaded clip at the bottom by which the module can be removed.

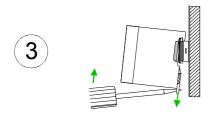

 The clip is unlocked by pressing the screwdriver in an upward direction.

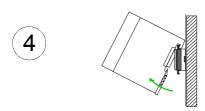

• Withdraw the module with a slight rotation to the top.

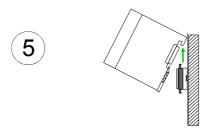

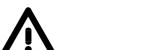

#### Attention!

Power must be turned off before modules are installed or removed!

Please regard that the backplane bus is interrupted at the point where the module was removed!

#### Wiring

#### Overview

Most peripheral modules are equipped with a 10pole or a 18pole connector. This connector provides the electrical interface for the signaling and supply lines of the modules.

The modules carry spring-clip connectors for interconnections and wiring.

The spring-clip connector technology simplifies the wiring requirements for signaling and power cables.

In contrast to screw terminal connections, spring-clip wiring is vibration proof. The assignment of the terminals is contained in the description of the respective modules.

You may connect conductors with a diameter from 0.08mm<sup>2</sup> up to 2.5mm<sup>2</sup> (max. 1.5mm<sup>2</sup> for 18pole connectors).

The following figure shows a module with a 10pole connector.

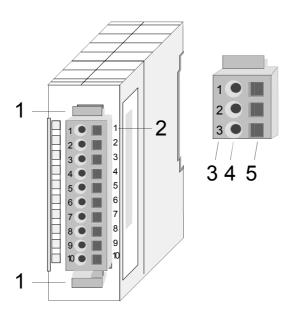

- [1] Locking lever
- [2] Pin no. at the module
- [3] Pin no. at the connector
- [4] Wiring port
- [5] Opening for screwdriver

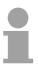

#### Note!

The spring-clip is destroyed if you push the screwdriver into the wire port! Make sure that you only insert the screwdriver into the square hole of the connector!

#### Wiring procedure

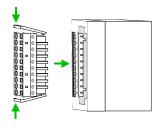

Install the connector on the module until it locks with an audible click.
 For this purpose you press the two clips together as shown.

The connector is now in a permanent position and can easily be wired.

The following section shows the wiring procedure from top view.

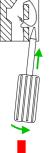

- Insert a screwdriver at an angel into the square opening as shown.
- Press and hold the screwdriver in the opposite direction to open the contact spring.

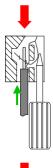

Insert the stripped end of the wire into the round opening. You can use wires with a diameter of 0.08mm² to 2.5mm²
 (1.5mm² for 18pole connectors).

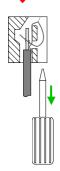

 By removing the screwdriver the wire is connected safely with the plug connector via a spring.

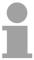

#### Note!

Wire the power supply connections first followed by the signal cables (inputs and outputs).

#### Installation guidelines

#### General

The installation guidelines contain information about the interference free deployment of System 200V systems. There is the description of the ways, interference may occur in your control, how you can make sure the electromagnetic digestibility (EMC), and how you manage the isolation.

#### What means EMC?

Electromagnetic digestibility (EMC) means the ability of an electrical device, to function error free in an electromagnetic environment without being interferenced res. without interferencing the environment.

All System 200V components are developed for the deployment in hard industrial environments and fulfill high demands on the EMC. Nevertheless you should project an EMC planning before installing the components and take conceivable interference causes into account.

# Possible interference causes

Electromagnetic interferences may interfere your control via different ways:

- Electromagnetic fields (RF coupling)
- · Magnetic fields with power frequency
- I/O signal conductors
- Bus system
- Current supply
- · Protected earth conductor

Depending on the spreading medium (lead bound or lead free) and the distance to the interference cause, interferences to your control occur by means of different coupling mechanisms.

One differs:

- galvanic coupling
- capacitive coupling
- inductive coupling
- radiant coupling

## Basic rules for EMC

In the most times it is enough to take care of some elementary rules to guarantee the EMC. Please regard the following basic rules when installing your PLC.

- Take care of a correct area-wide grounding of the inactive metal parts when installing your components.
  - Install a central connection between the ground and the protected earth conductor system.
  - Connect all inactive metal extensive and impedance-low.
  - Please try not to use aluminum parts. Aluminum is easily oxidizing and is therefore less suitable for grounding.
- When cabling, take care of the correct line routing.
  - Organize your cabling in line groups (high voltage, current supply, signal and data lines).
  - Always lay your high voltage lines and signal res. data lines in separate channels or bundles.
  - Route the signal and data lines as near as possible beside ground areas (e.g. suspension bars, metal rails, tin cabinet).
- · Proof the correct fixing of the lead isolation.
  - Data lines must be laid isolated (for details see below).
  - Analog lines must be laid isolated. When transmitting signals with small amplitudes the one sided laying of the isolation may be favorable.
  - Lay the line isolation extensively on an isolation/protected earth conductor rail directly after the cabinet entry and fix the isolation with cable clamps.
  - Make sure that the isolation/protected earth conductor rail is connected impedance-low with the cabinet.
  - Use metallic or metalized plug cases for isolated data lines.
- In special use cases you should appoint special EMC actions.
  - Wire all inductivities with erase links, which are not addressed by the System SLIO modules.
  - For lightening cabinets you should avoid luminescent lamps.
- Create a homogeneous reference potential and ground all electrical operating supplies when possible.
  - Please take care for the targeted employment of the grounding actions. The grounding of the PLC is a protection and functionality activity.
  - Connect installation parts and cabinets with the System SLIO in star topology with the isolation/protected earth conductor system. So you avoid ground loops.
  - If potential differences between installation parts and cabinets occur, lay sufficiently dimensioned potential compensation lines.

## Isolation of conductors

Electrical, magnetically and electromagnetic interference fields are weakened by means of an isolation, one talks of absorption.

Via the isolation rail, that is connected conductive with the rack, interference currents are shunt via cable isolation to the ground. Hereby you have to make sure, that the connection to the protected earth conductor is impedance-low, because otherwise the interference currents may appear as interference cause.

When isolating cables you have to regard the following:

- If possible, use only cables with isolation tangle.
- The hiding power of the isolation should be higher than 80%.
- Normally you should always lay the isolation of cables on both sides.
   Only by means of the both-sided connection of the isolation you achieve high quality interference suppression in the higher frequency area.

Only as exception you may also lay the isolation one-sided. Then you only achieve the absorption of the lower frequencies. A one-sided isolation connection may be convenient, if:

- the conduction of a potential compensating line is not possible
- analog signals (some mV res. μA) are transferred
- foil isolations (static isolations) are used.
- With data lines always use metallic or metalized plugs for serial couplings. Fix the isolation of the data line at the plug rack. Do not lay the isolation on the PIN 1 of the plug bar!
- At stationary operation it is convenient to strip the insulated cable interruption free and lay it on the isolation/protected earth conductor line.
- To fix the isolation tangles use cable clamps out of metal. The clamps must clasp the isolation extensively and have well contact.
- Lay the isolation on an isolation rail directly after the entry of the cable in the cabinet. Lead the isolation further on to the System 200V module and don't lay it on there again!

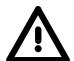

#### Please regard at installation!

At potential differences between the grounding points, there may be a compensation current via the isolation connected at both sides.

Remedy: Potential compensation line.

#### **General data**

## Structure/ dimensions

- Profile rail 35mm
- · Peripheral modules with recessed labelling
- Dimensions of the basic enclosure:

1tier width: (HxWxD) in mm: 76x25.4x74 in inches: 3x1x3 2tier width: (HxWxD) in mm: 76x50.8x74 in inches: 3x2x3

#### Reliability

- Wiring by means of spring pressure connections (CageClamps) at the front-facing connector, core cross-section 0.08 ... 2.5mm<sup>2</sup> or 1.5mm<sup>2</sup> (18pole plug)
- Complete isolation of the wiring when modules are exchanged
- Every module is isolated from the backplane bus

#### **General data**

| Conformity and approval |             |                                                                                                    |
|-------------------------|-------------|----------------------------------------------------------------------------------------------------|
| Conformity              |             |                                                                                                    |
| CE                      | 2006/95/EC  | Low-voltage directive                                                                                               |
|                         | 2004/108/EC | EMC directive                                                                                                    |
| Approval                |             |                                                                                                    |
| UL                      | UL 508      | Approval for USA and Canada                                                                                         |
| others                  |             |                                                                                                    |
| RoHS                    | 2011/65/EU  | Product is lead-free; Restriction of the use of certain hazardous substances in electrical and electronic equipment |

| Protection of persons and device protection |            |                                   |  |
|---------------------------------------------|------------|-----------------------------------|--|
| Type of protection                          | -          | IP20                              |  |
| Electrical isolation                        |            |                                   |  |
| to the field bus                            | -          | electrically isolated             |  |
| to the process level                        | -          | electrically isolated             |  |
| Insulation resistance                       | EN 61131-2 | -                                 |  |
| Insulation voltage to reference earth       |            |                                   |  |
| Inputs / outputs                            | -          | AC / DC 50V, test voltage AC 500V |  |
| Protective measures                         | -          | against short circuit             |  |

| Environmental conditions to EN 61131-2 |               |                                                 |  |
|----------------------------------------|---------------|-------------------------------------------------|--|
| Climatic                               |               |                                                 |  |
| Storage / transport                    | EN 60068-2-14 | -25+70°C                                        |  |
| Operation                              |               |                                                 |  |
| Horizontal installation                | EN 61131-2    | 0+60°C                                          |  |
| Vertical installation                  | EN 61131-2    | 0+60°C                                          |  |
| Air humidity                           | EN 60068-2-30 | RH1 (without condensation, rel. humidity 1095%) |  |
| Pollution                              | EN 61131-2    | Degree of pollution 2                           |  |
| Mechanical                             |               |                                                 |  |
| Oscillation                            | EN 60068-2-6  | 1g, 9Hz 150Hz                                   |  |
| Shock                                  | EN 60068-2-27 | 15g, 11ms                                       |  |

| Mounting conditions |   |                         |
|---------------------|---|-------------------------|
| Mounting place      | - | In the control cabinet  |
| Mounting position   | - | Horizontal and vertical |

| EMC                   | Standard     |              | Comment                                         |
|-----------------------|--------------|--------------|-------------------------------------------------|
| Emitted               | EN 61000-6-4 |              | Class A (Industrial area)                       |
| interference          |              |              |                                                 |
| Noise immunity zone B | EN 61000-6-2 |              | Industrial area                                 |
| ZONE D                |              | EN 61000-4-2 | ESD                                             |
|                       |              |              | 8kV at air discharge (degree of severity 3),    |
|                       |              |              | 4kV at contact discharge (degree of severity 2) |
|                       |              | EN 61000-4-3 | HF field immunity (casing)                      |
|                       |              |              | 80MHz 1000MHz, 10V/m, 80% AM (1kHz)             |
|                       |              |              | 1.4GHz 2.0GHz, 3V/m, 80% AM (1kHz)              |
|                       |              |              | 2GHz 2.7GHz, 1V/m, 80% AM (1kHz)                |
|                       |              | EN 61000-4-6 | HF conducted                                    |
|                       |              |              | 150kHz 80MHz, 10V, 80% AM (1kHz)                |
|                       |              | EN 61000-4-4 | Burst, degree of severity 3                     |
|                       |              | EN 61000-4-5 | Surge, installation class 3 *)                  |

<sup>\*)</sup> Due to the high-energetic single pulses with Surge an appropriate external protective circuit with lightning protection elements like conductors for lightning and overvoltage is necessary.

## **Chapter 2** Hardware description

#### Overview

Here the hardware components of the CPU are described. The technical data are at the end of the chapter.

| Contents | Topic       |                      | Page |
|----------|-------------|----------------------|------|
|          | Chapter 2   | Hardware description | 2-1  |
|          | Properties  | ·······              | 2-2  |
|          | Structure . |                      | 2-3  |
|          | Technical   | data                 | 2-7  |

#### **Properties**

#### CPU 21x-2BT13

- Instruction set compatible with Siemens STEP®7
- Configuration by means of the Siemens SIMATIC manager
- Integrated V-Bus controller for controlling System 200V peripherals
- Integrated 24V power supply
- Total address range: 1024Byte inputs, 1024Byte outputs (128Byte process image each)
- 96 / 128kByte of work memory "on board"
- 144 / 192kByte of load memory "on board"
- MMC slot (for user program)
- Battery backed clock
- MP2I interface for data transfer
- Status LEDs for operating mode and diagnostics
- Integrated Ethernet CP 243 (compatible to CP 343)
  - Direct connection to twisted pair Ethernet via RJ45 jack
  - CP configurable with NetPro from Siemens
  - Protocols: TCP/IP, UDP and RFC1006
  - Transfer rate 10/100MBit/s
  - PG/OP channel

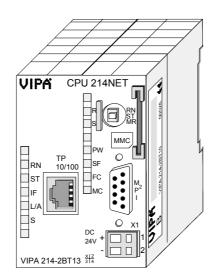

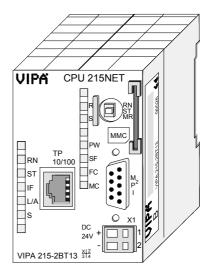

#### Order data

| Туре       | Order number   | Description                      |
|------------|----------------|----------------------------------|
| CPU 214NET | VIPA 214-2BT13 | PLC CPU 214 with Ethernet and    |
|            |                | 96/144kByte of work/load memory  |
| CPU 215NET | VIPA 215-2BT13 | PLC CPU 215 with Ethernet and    |
|            |                | 128/192kByte of work/load memory |

#### **Structure**

## Front view CPU 21x-2BT13

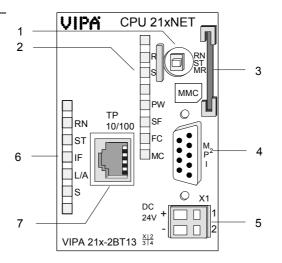

- [1] Operating mode switch
- [2] LEDs of the CPU
- [3] Slot for MMC memory card
- [4] MP<sup>2</sup>I interface
- [5] Slot for DC 24V power supply
- [6] LEDs of the CP 243 respectively Ethernet PG/OP channel
- [7] Ethernet interface for CP 243 respectively Ethernet PG/OP channel

#### **Interfaces**

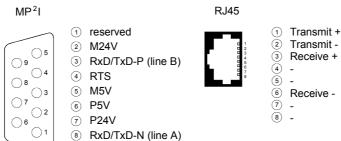

X1 + ① + DC 24 V - ② 0 V

9 n.c.

#### **Power supply**

The CPU has an internal power supply. This is connected to an external supply voltage via two terminals located on the front of the unit.

The power supply requires DC 24V (20.4 ... 28.8V). In addition to the electronic circuitry of the CPU this supply voltage is used for the modules connected to the backplane bus.

The electronic circuitry of the CPU is not dc-insulated from the supply voltage. The power supply is protected against reverse polarity and short circuits.

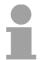

#### Note!

Please ensure that the polarity of the supply voltage is correct.

#### MP<sup>2</sup>I interface

The MPI unit provides the link for the data transfer between the CPU and the PC. Via bus communication you are able to exchange programs and data between different CPUs that are linked over MPI.

For a serial exchange between the partners you normally need a special MPI-converter. But now you are also able to use the VIPA "Green Cable" (Order-No. VIPA 950-0KB00), which allows you to establish a serial peer-to-peer connection over the MPI interface.

Please regard the "Hints for the deployment of the MPI interface" in chapter "Deployment CPU 21x".

## **Ethernet** interface

#### 8pin RJ45 jack

The CP 243 offers you a communication processor. This serves the following possibilities for connections:

- PG/OP channels (each 1 connection is reserved for PG and OP)
- Productive connections configurable with Siemens NetPro respectively by user program

The project engineering happens as CP 343-1EX11. Via the RJ45 jack you may connect the CP 243 to Twisted-Pair-Ethernet.

#### **Memory** management

The CPUs have an integrated work and a load memory. The memories are battery-buffered.

| Order number   | Work memory | Load memory |
|----------------|-------------|-------------|
| VIPA 214-2BT13 | 96kByte     | 144kByte    |
| VIPA 215-2BT13 | 128kByte    | 192kByte    |

In the load memory there are program code and blocks stored together with the header information.

The program parts and blocks, which are relevant for the running program, are loaded to the work memory during the program sequence.

#### **Operating mode** switch

With the operating mode switch you may switch the CPU between STOP and RUN.

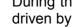

During the transition from STOP to RUN the operating mode START-UP is driven by the CPU.

By Switching to MR (Memory Reset) you request an overall reset with following load from MMC, if a project there exists.

#### MMC slot memory card

You may install a VIPA MMC memory card in this slot as external storage device (Order No.: VIPA 953-0KX10).

The access to the MMC takes always place after an overall reset.

#### **Battery backup for** clock and RAM

A rechargeable battery is installed on every CPU 21x to safeguard the contents of the RAM when power is removed. This battery is also used to buffer the internal clock.

The rechargeable battery is maintained by a charging circuit that receives its power from the internal power supply and that maintain the clock and RAM for a max. period of 30 days.

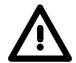

#### Attention!

Due to a long storage of the CPU, the battery may be discharged excessively. Please connect the CPU at least for 24 hours to the power supply, to achieve the full buffer capacity.

After a power reset and with an empty battery the CPU starts with a BAT error and executes an overall reset, because with an empty battery the RAM content is undefined.

#### **LEDs CPU**

The CPU has got LEDs on its front side. In the following the usage and the according colors of the LEDs is described.

| Name | Color  | Description                                                  |
|------|--------|--------------------------------------------------------------|
| PW   | green  | Indicates CPU power on.                                      |
| R    | green  | CPU status is RUN.                                           |
| S    | yellow | CPU status is STOP.                                          |
| SF   | red    | Is turned on if a system error is detected (hardware defect) |
| FC   | yellow | Is turned on when variables are forced (fixed).              |
| MC   | yellow | This LED blinks when the MMC is accessed.                    |

#### LEDs CP 243

In addition the CPU has more LEDs that display the communication of the CP. The LEDs are located on the front of the left side of the housing.

The table below shows the color and the meaning of these LEDs.

| Name | Color  | Description                             |
|------|--------|-----------------------------------------|
| RN   | green  | CP: RUN                                 |
|      |        | On: CP project is loaded                |
|      |        | Off: CP is reset (no project)           |
| ST   | yellow | CP: STOP                                |
|      |        | On: CP status is reset                  |
|      |        | Off: CP Project is transferred          |
| IF   | red    | On: Internal CP error                   |
| L/A  | green  | Link/Activity:                          |
|      |        | On: physically connected to Ethernet    |
|      |        | Off: no physical connection to Ethernet |
|      |        | Irregular flashing: Ethernet activity   |
| S    | green  | Transfer speed:                         |
|      |        | On: 100MBit/s                           |
|      |        | Off: 10MBit/s                           |

## **Technical data**

#### 214-2BT13

| Order no.                                        | 214-2BT13                 |
|--------------------------------------------------|---------------------------|
| Туре                                             | CPU 214NET                |
| Technical data power supply                      | 5. 5 2 1 III.2 1          |
| Power supply (rated value)                       | DC 24 V                   |
| Power supply (permitted range)                   | DC 20.428.8 V             |
| Reverse polarity protection                      | ✓                         |
| Current consumption (no-load operation)          | 140 mA                    |
| Current consumption (rated value)                | 1.5 A                     |
| Inrush current                                   | 65 A                      |
| 12t                                              | 0.75 A <sup>2</sup> s     |
| Max. current drain at backplane bus              | 3 A                       |
| Power loss                                       | 6 W                       |
|                                                  | O VV                      |
| Load and working memory                          | 44446                     |
| Load memory, integrated                          | 144 KB                    |
| Load memory, maximum                             | 144 KB                    |
| Work memory, integrated                          | 96 KB                     |
| Work memory, maximal                             | 96 KB                     |
| Memory divided in 50% program / 50% data         | -                         |
| Memory card slot                                 | MMC-Card with max. 512 MB |
| Hardware configuration                           |                           |
| Racks, max.                                      | 4                         |
| Modules per rack, max.                           | total max. 32             |
| Number of integrated DP master                   | -                         |
| Number of DP master via CP                       | 8                         |
| Operable function modules                        | 32                        |
| Operable communication modules PtP               | 32                        |
| Operable communication modules LAN               | -                         |
| Command processing times                         |                           |
| Bit instructions, min.                           | 0.18 µs                   |
| Word instruction, min.                           | 0.78 µs                   |
| Double integer arithmetic, min.                  | 1.8 µs                    |
| Floating-point arithmetic, min.                  | 40 µs                     |
| Timers/Counters and their retentive              | •                         |
| characteristics                                  |                           |
| Number of S7 counters                            | 256                       |
| S7 counter remanence                             | adjustable 0 up to 64     |
| S7 counter remanence adjustable                  | C0 C7                     |
| Number of S7 times                               | 256                       |
| S7 times remanence                               | adjustable 0 up to 128    |
| S7 times remanence adjustable                    | not retentive             |
| Data range and retentive characteristic          | THOU TOURNAME             |
| Number of flags                                  | 8192 Bit                  |
| Bit memories retentive characteristic adjustable | adjustable 0 up to 256    |
| Bit memories retentive characteristic adjustable | MB0 MB15                  |
| Number of data blocks                            | 2047                      |
| Max. data blocks size                            | 16 KB                     |
|                                                  | 1 2047                    |
| Number range DBs                                 |                           |
| Max. local data size per execution level         | 1024 Byte                 |
| Max. local data size per block                   | 1024 Byte                 |
| Blocks                                           | 144                       |
| Number of OBs                                    | 14                        |
| Maximum OB size                                  | 16 KB                     |
| Total number DBs, FBs, FCs                       | -                         |
| Number of FBs                                    | 1024                      |
| Maximum FB size                                  | 16 KB                     |
| Number range FBs                                 | 0 1023                    |

| Order no.                                           | 214-2BT13                              |
|-----------------------------------------------------|----------------------------------------|
| Number of FCs                                       | 1024                                   |
| Maximum FC size                                     | 16 KB                                  |
| Number range FCs                                    | 0 1023                                 |
| Maximum nesting depth per priority class            | 8                                      |
| Maximum nesting depth additional within an error OB | 1                                      |
| Time                                                |                                        |
| Real-time clock buffered                            | ✓                                      |
| Clock buffered period (min.)                        | 30 d                                   |
| Type of buffering                                   | Vanadium Rechargeable Lithium Batterie |
| Load time for 50% buffering period                  | 20 h                                   |
| Load time for 100% buffering period                 | 48 h                                   |
| Accuracy (max. deviation per day)                   | 10 s                                   |
| Number of operating hours counter                   | 8                                      |
| Clock synchronization                               | -                                      |
| Synchronization via MPI                             | -                                      |
| Synchronization via Ethernet (NTP)                  | -                                      |
| Address areas (I/O)                                 |                                        |
| Input I/O address area                              | 1024 Byte                              |
| Output I/O address area                             | 1024 Byte                              |
| Process image adjustable                            | -                                      |
| Input process image preset                          | 128 Byte                               |
| Output process image preset                         | 128 Byte                               |
| Input process image maximal                         | 128 Byte                               |
| Output process image maximal                        | 128 Byte                               |
| Digital inputs                                      | 8192                                   |
| Digital outputs                                     | 8192                                   |
| Digital inputs central                              | 512                                    |
| Digital outputs central                             | 512                                    |
| Integrated digital inputs                           | -                                      |
| Integrated digital outputs                          | -                                      |
| Analog inputs                                       | 512                                    |
| Analog outputs                                      | 512                                    |
| Analog inputs, central                              | 128                                    |
| Analog outputs, central                             | 128                                    |
| Integrated analog inputs                            | -                                      |
| Integrated analog outputs                           | _                                      |
| Communication functions                             |                                        |
| PG/OP channel                                       | <b>√</b>                               |
| Global data communication                           | ·<br>•                                 |
| Number of GD circuits, max.                         | 4                                      |
| Size of GD packets, max.                            | 22 Byte                                |
| S7 basic communication                              | ✓                                      |
| S7 basic communication, user data per job           | 76 Byte                                |
| S7 communication                                    | / O byte                               |
| S7 communication S7 communication as server         | · ·                                    |
| S7 communication as server                          | <u> </u>                               |
|                                                     | - 160 Duto                             |
| S7 communication, user data per job                 | 160 Byte                               |
| Number of connections, max.                         | 16                                     |
| Functionality Sub-D interfaces                      | MAD2I                                  |
| Type                                                | MP <sup>2</sup> I                      |
| Type of interface                                   | RS485                                  |
| Connector                                           | Sub-D, 9-pin, female                   |
| Electrically isolated                               | -                                      |
| MPI                                                 | <b>√</b>                               |
| MP²I (MPI/RS232)                                    | ✓                                      |
| Point-to-point interface                            | -                                      |
| Functionality MPI                                   | 10                                     |
| Number of connections, max.                         | 16                                     |
| PG/OP channel                                       | ✓                                      |

| Order no.                                   | 214-2BT13                  |
|---------------------------------------------|----------------------------|
| Routing                                     | -                          |
| Global data communication                   | ✓                          |
| S7 basic communication                      | ✓                          |
| S7 communication                            | ✓                          |
| S7 communication as server                  | ✓                          |
| S7 communication as client                  | _                          |
| Transmission speed, min.                    | 19.2 kbit/s                |
| Transmission speed, max.                    | 187.5 kbit/s               |
| Functionality RJ45 interfaces               | 107.3 KUIU3                |
| Type                                        | TP                         |
| Type of interface                           | Ethernet 10/100 MBit       |
| Connector                                   | RJ45                       |
|                                             | NJ45<br>  ✓                |
| Electrically isolated                       | <b>∨</b>                   |
| PG/OP channel                               |                            |
| Number of connections, max.                 | 8                          |
| Productive connections                      | <b>V</b>                   |
| Ethernet communication CP                   |                            |
| Number of productive connections, max.      | 16                         |
| Number of productive connections by Siemens | 16                         |
| NetPro, max.                                |                            |
| S7 connections                              | -                          |
| User data per S7 connection, max.           | -                          |
| TCP-connections                             | SEND, RECEIVE, FETCH       |
|                                             | PASSIV, WRITE PASSIV,      |
|                                             | Connection of active and   |
|                                             | passive data handling      |
| User data per TCP connection, max.          | 64 KB                      |
| ISO-connections                             | SEND and RECEIVE           |
| User data per ISO connection, max.          | 8 KB                       |
| ISO on TCP connections (RFC 1006)           | SEND, RECEIVE, FETCH       |
|                                             | PASSIV, WRITE PASSIV,      |
|                                             | Connection of active and   |
|                                             | passive data handling      |
| User data per ISO on TCP connection, max.   | 32 KB                      |
| UDP-connections                             | SEND and RECEIVE           |
| User data per UDP connection, max.          | 2 KB                       |
| UDP-multicast-connections                   | SEND and RECEIVE           |
|                                             | (max. 16 Multicast groups) |
| UDP-broadcast-connections                   | SEND                       |
| Datasizes                                   |                            |
| Input bytes                                 | 0                          |
| Output bytes                                | 0                          |
| Parameter bytes                             | 3                          |
| Diagnostic bytes                            | 0                          |
| Housing                                     |                            |
| Material                                    | PPE / PA 6.6               |
| Mounting                                    | Profile rail 35 mm         |
| Mechanical data                             |                            |
| Dimensions (WxHxD)                          | 50.8 x 76 x 80 mm          |
| Weight                                      | 150 g                      |
| Environmental conditions                    | <u> </u>                   |
| Operating temperature                       | 0 °C to 60 °C              |
| Storage temperature                         | -25 °C to 70 °C            |
| Certifications                              | 20 0 10 10 0               |
| UL508 certification                         | yes                        |
| OLOGO COMINGATION                           | l you                      |

#### 215-2BT13

| Ondonno                                             | 045 ODT40                   |
|-----------------------------------------------------|-----------------------------|
| Order no.                                           | <b>215-2BT13</b> CPU 215NET |
| Type                                                | CPU 215NET                  |
| Technical data power supply                         | DC 24 V                     |
| Power supply (rated value)                          | DC 24 V                     |
| Power supply (permitted range)                      | DC 20.428.8 V               |
| Reverse polarity protection                         | <u> </u>                    |
| Current consumption (no-load operation)             | 140 mA                      |
| Current consumption (rated value)                   | 1.5 A                       |
| Inrush current                                      | 65 A                        |
| 2t                                                  | 0.75 A <sup>2</sup> s       |
| Max. current drain at backplane bus  Power loss     | 3 A                         |
|                                                     | 6 W                         |
| Load and working memory                             | 400 KD                      |
| Load memory, integrated                             | 192 KB                      |
| Load memory, maximum                                | 192 KB                      |
| Work memory, integrated                             | 128 KB                      |
| Work memory, maximal                                | 128 KB                      |
| Memory divided in 50% program / 50% data            | -                           |
| Memory card slot                                    | MMC-Card with max. 512 MB   |
| Hardware configuration                              |                             |
| Racks, max.                                         | 4                           |
| Modules per rack, max.                              | total max. 32               |
| Number of integrated DP master                      | -                           |
| Number of DP master via CP                          | 8                           |
| Operable function modules                           | 32                          |
| Operable communication modules PtP                  | 32                          |
| Operable communication modules LAN                  | -                           |
| Command processing times                            | 0.40                        |
| Bit instructions, min.                              | 0.18 µs                     |
| Word instruction, min.                              | 0.78 μs                     |
| Double integer arithmetic, min.                     | 1.8 µs                      |
| Floating-point arithmetic, min.                     | 40 μs                       |
| Timers/Counters and their retentive                 |                             |
| characteristics                                     | 050                         |
| Number of S7 counters                               | 256                         |
| S7 counter remanence                                | adjustable 0 up to 64       |
| S7 counter remanence adjustable                     | C0 C7                       |
| Number of S7 times                                  | 256                         |
| S7 times remanence                                  | adjustable 0 up to 128      |
| S7 times remanence adjustable                       | not retentive               |
| Data range and retentive characteristic             | 0400 B"                     |
| Number of flags                                     | 8192 Bit                    |
| Bit memories retentive characteristic adjustable    | adjustable 0 up to 256      |
| Bit memories retentive characteristic preset        | MB0 MB15                    |
| Number of data blocks                               | 2047                        |
| Max. data blocks size                               | 16 KB                       |
| Number range DBs                                    | 1 2047                      |
| Max. local data size per execution level            | 1024 Byte                   |
| Max. local data size per block                      | 1024 Byte                   |
| Blocks                                              |                             |
| Number of OBs                                       | 14                          |
| Maximum OB size                                     | 16 KB                       |
| Total number DBs, FBs, FCs                          | -                           |
| Number of FBs                                       | 1024                        |
| Maximum FB size                                     | 16 KB                       |
| Number range FBs                                    | 0 1023                      |
| Number of FCs                                       | 1024                        |
| Maximum FC size                                     | 16 KB                       |
| Number range FCs                                    | 0 1023                      |
| Maximum nesting depth per priority class            | 8                           |
| Maximum nesting depth additional within an error OB | 1                           |

| Order no. 215-2BT13                       |                       |  |
|-------------------------------------------|-----------------------|--|
| Order no.                                 | 213-20113             |  |
| Real-time clock buffered                  | <b>√</b>              |  |
| Clock buffered period (min.)              | 30 d                  |  |
| Type of buffering                         | Vanadium Rechargeable |  |
| Type of bullering                         | Lithium Batterie      |  |
| Load time for 50% buffering period        | 20 h                  |  |
| Load time for 100% buffering period       | 48 h                  |  |
| Accuracy (max. deviation per day)         | 10 s                  |  |
| Number of operating hours counter         | 8                     |  |
| Clock synchronization                     | -                     |  |
| Synchronization via MPI                   | -                     |  |
| Synchronization via Ethernet (NTP)        | -                     |  |
| Address areas (I/O)                       |                       |  |
| Input I/O address area                    | 1024 Byte             |  |
| Output I/O address area                   | 1024 Byte             |  |
| Process image adjustable                  | -                     |  |
| Input process image preset                | 128 Byte              |  |
| Output process image preset               | 128 Byte              |  |
| Input process image maximal               | 128 Byte              |  |
| Output process image maximal              | 128 Byte              |  |
| Digital inputs                            | 8192                  |  |
| Digital outputs                           | 8192                  |  |
| Digital inputs central                    | 512                   |  |
| Digital outputs central                   | 512                   |  |
| Integrated digital inputs                 | -                     |  |
| Integrated digital outputs                | -                     |  |
| Analog inputs                             | 512                   |  |
| Analog outputs                            | 512                   |  |
| Analog inputs, central                    | 128                   |  |
| Analog outputs, central                   | 128                   |  |
| Integrated analog inputs                  | -                     |  |
| Integrated analog outputs                 | -                     |  |
| Communication functions                   |                       |  |
| PG/OP channel                             | ✓                     |  |
| Global data communication                 | ✓                     |  |
| Number of GD circuits, max.               | 4                     |  |
| Size of GD packets, max.                  | 22 Byte               |  |
| S7 basic communication                    | V                     |  |
| S7 basic communication, user data per job | 76 Byte               |  |
| S7 communication                          | <b>✓</b>              |  |
| S7 communication as server                | ✓                     |  |
| S7 communication as client                | -                     |  |
| S7 communication, user data per job       | 160 Byte              |  |
| Number of connections, max.               | 16                    |  |
| Functionality Sub-D interfaces            | MD2I                  |  |
| Type of interface                         | MP <sup>2</sup> I     |  |
| Type of interface                         | RS485                 |  |
| Connector Electrically isolated           | Sub-D, 9-pin, female  |  |
| MPI                                       | -                     |  |
| MP <sup>2</sup> I (MPI/RS232)             |                       |  |
| Point-to-point interface                  | -                     |  |
| Functionality MPI                         | <del>-</del>          |  |
| Number of connections, max.               | 16                    |  |
| PG/OP channel                             |                       |  |
| Routing                                   | -                     |  |
| Global data communication                 | -<br>-<br>-           |  |
| S7 basic communication                    | · ·                   |  |
| S7 communication                          | · ·                   |  |
| S7 communication as server                | · ·                   |  |
| or communication as solver                |                       |  |

| Order no.                                         | 215-2BT13                                     |  |  |
|---------------------------------------------------|-----------------------------------------------|--|--|
| S7 communication as client                        | _                                             |  |  |
| Transmission speed, min.                          | 19.2 kbit/s                                   |  |  |
| Transmission speed, max.                          | 187.5 kbit/s                                  |  |  |
| Functionality RJ45 interfaces                     | 107.3 KUIU3                                   |  |  |
| Type                                              | TP                                            |  |  |
| Type of interface                                 | Ethernet 10/100 MBit                          |  |  |
| Connector                                         | RJ45                                          |  |  |
| Electrically isolated                             | KJ45<br>  ✓                                   |  |  |
| PG/OP channel                                     | · ·                                           |  |  |
| Number of connections, max.                       | 8                                             |  |  |
| Productive connections                            | o<br>✓                                        |  |  |
| Ethernet communication CP                         | •                                             |  |  |
| Number of productive connections, max.            | 16                                            |  |  |
| ·                                                 |                                               |  |  |
| Number of productive connections by Siemens       | 16                                            |  |  |
| NetPro, max.<br>S7 connections                    | _                                             |  |  |
|                                                   | -                                             |  |  |
| User data per S7 connection, max. TCP-connections | - CEND DECENE FETCH                           |  |  |
| TCP-connections                                   | SEND, RECEIVE, FETCH<br>PASSIV, WRITE PASSIV, |  |  |
|                                                   | Connection of active and                      |  |  |
|                                                   | passive data handling                         |  |  |
| User data per TCP connection, max.                | 64 KB                                         |  |  |
| ISO-connections  SEND and RECEIVE                 |                                               |  |  |
| ser data per ISO connection, max.  8 KB           |                                               |  |  |
| ISO on TCP connections (RFC 1006)                 | SEND, RECEIVE, FETCH                          |  |  |
|                                                   | PASSIV, WRITE PASSIV,                         |  |  |
|                                                   | Connection of active and                      |  |  |
|                                                   | passive data handling                         |  |  |
| User data per ISO on TCP connection, max.         | 32 KB                                         |  |  |
| UDP-connections                                   | SEND and RECEIVE                              |  |  |
| User data per UDP connection, max.                | 2 KB                                          |  |  |
| UDP-multicast-connections                         | SEND and RECEIVE                              |  |  |
|                                                   | (max. 16 Multicast groups)                    |  |  |
| UDP-broadcast-connections                         | SEND                                          |  |  |
| Datasizes                                         |                                               |  |  |
| Input bytes                                       | 0                                             |  |  |
| Output bytes                                      | 0                                             |  |  |
| Parameter bytes 3                                 |                                               |  |  |
| Diagnostic bytes                                  | 0                                             |  |  |
| Housing                                           |                                               |  |  |
| Material PPE / PA 6.6                             |                                               |  |  |
| Mounting                                          | Profile rail 35 mm                            |  |  |
| Mechanical data                                   |                                               |  |  |
| Dimensions (WxHxD)                                | 50.8 x 76 x 80 mm                             |  |  |
| Weight                                            | 150 g                                         |  |  |
| Environmental conditions                          | , i                                           |  |  |
| Operating temperature 0 °C to 60 °C               |                                               |  |  |
| torage temperature -25 °C to 70 °C                |                                               |  |  |
| Certifications                                    |                                               |  |  |
| UL508 certification                               | yes                                           |  |  |
| 5_555 561111041011                                | 1,55                                          |  |  |

## **Chapter 3** Deployment CPU 21x-2BT13

#### Overview

This chapter describes the deployment of the CPU in the System 200V. The description refers directly to the CPU and to the deployment in connection with peripheral modules, mounted on a profile rail together with the CPU at the backplane bus.

| Content | Topic                                                        | Page |
|---------|--------------------------------------------------------------|------|
|         | Chapter 3 Deployment CPU 21x-2BT13                           | 3-1  |
|         | Assembly                                                     |      |
|         | Start-up behavior                                            | 3-2  |
|         | Addressing                                                   |      |
|         | Hints for the deployment of the MPI interface                |      |
|         | Hardware configuration - CPU                                 |      |
|         | Hardware configuration - I/O modules                         |      |
|         | Hardware configuration - Ethernet PG/OP channel              |      |
|         | Setting CPU parameters                                       |      |
|         | Project transfer                                             |      |
|         | Operating modes                                              |      |
|         | Overall reset                                                |      |
|         | Firmware update                                              |      |
|         | Factory reset                                                |      |
|         | VIPA specific diagnostic entries                             |      |
|         | Using test functions for control and monitoring of variables |      |

## **Assembly**

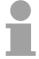

#### Note!

Information about assembly and cabling may be found at chapter "Basics and Assembly".

## Start-up behavior

# Turn on power supply

When the CPU is delivered it has been reset. After the power supply has been switched on, the CPU changes to the operating mode the operating mode lever shows. After a STOP $\rightarrow$ RUN transition the CPU switches to RUN without program.

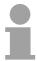

#### Note!

Due to a long storage of the CPU, the battery may be discharged excessively. Please connect the CPU at least for 24 hours to the power supply, to achieve the full buffer capacity.

# Boot procedure with valid data in the CPU

The CPU switches to RUN with the program stored in the battery buffered RAM.

# Boot procedure with empty battery

The accumulator/battery is automatically loaded via the integrated power supply and guarantees a buffer for max. 30 days. If this time is exceeded, the battery may be totally discharged. This means that the battery buffered RAM is deleted.

In this state, the CPU executes an overall reset because with an empty battery the RAM content is undefined. If a MMC with a S7PROG.WLD is plugged, program code and data blocks are transferred from the MMC into the work memory of the CPU.

If there is no MMC, the project from the internal Flash is loaded.

Depending on the position of the operating mode switch, the CPU remains in STOP respectively switches to RUN. Due to the battery error the CPU can only boot if there was an OB81 configured. Otherwise a manual restart (STOP/RUN) respectively PG command is necessary.

On a start-up with an empty battery the SF LED is on and thus points to an entry in the diagnostic buffer. Information about the Event-IDs can be found at "VIPA specific diagnostic entries".

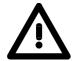

#### Attention!

After a power reset and with an empty battery the CPU starts with a BAT error and executes an overall reset.

## Addressing

# Automatic addressing

To provide specific addressing of the installed peripheral modules, certain addresses must be allocated in the CPU.

The CPU contains a peripheral area (addresses 0 ... 1023) and a process image of the inputs and the outputs (for both each address 0 ... 127).

When the CPU is initialized it automatically assigns peripheral addresses to the digital input/output modules starting from 0.

If there is no hardware projecting, analog modules are allocated to even addresses starting from address 128.

# Signaling states in the process image

The signaling states of the lower addresses (0 ... 127) are additionally saved in a special memory area called the *process image*.

The process image is divided into two parts:

- · process image of the inputs (PII)
- process image of the outputs (PIQ)

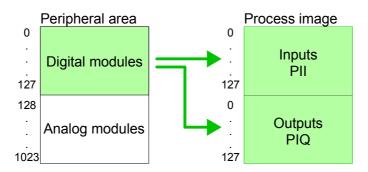

The process image is updated automatically when a cycle has been completed.

#### Read/write access

You may access the modules by means of read or write operations on the peripheral bytes or on the process image.

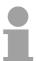

#### Note!

Please remember that you may access <u>different</u> modules by means of read and write operations on the same address.

The addressing ranges of digital and analog modules are different when they are addressed automatically.

Digital modules: 0 ... 127 Analog modules: 128 ... 1023 Example for automatic address allocation

The following figure illustrates the automatic allocation of addresses:

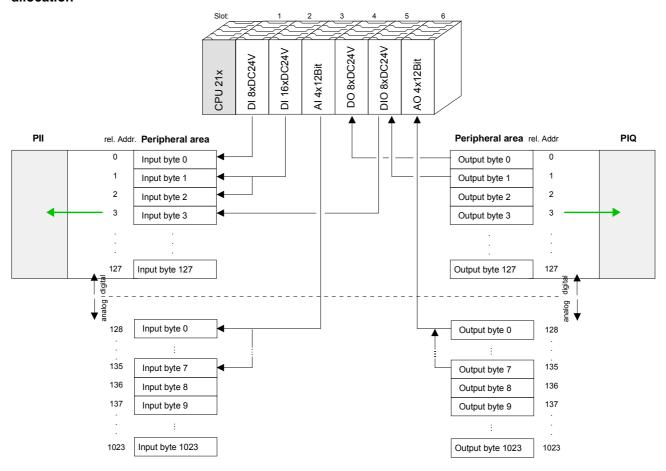

Modifying allocated addresses by configuration

You may change the allocated addresses at any time by means of the Siemens SIMATIC manager. In this way you may also change the addresses of analog modules to the range covered by the process image (0 ... 127) and address digital modules above 127.

The following pages describe the required preparations and the procedure for this type of configuration.

## Hints for the deployment of the MPI interface

#### What is MP<sup>2</sup>I?

The MP<sup>2</sup>I jack combines 2 interfaces in 1:

- MP interface
- RS232 interface

Please regard that the RS232 functionality is only available by using the Green Cable from VIPA.

## Deployment as MP interface

The MP interface provides the data transfer between CPUs and PCs. In a bus communication you may transfer programs and data between the CPUs interconnected via MPI.

Connecting a common MPI cable, the MPI jack supports the full MPI functionality.

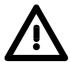

#### Important notes for the deployment of MPI cables!

Deploying MPI cables at the CPUs from VIPA, you have to make sure that Pin 1 is not connected. This may cause transfer problems and in some cases damage the CPU!

Especially PROFIBUS cables from Siemens, like e.g. the 6XV1 830-1CH30, must not be deployed at MP<sup>2</sup>I jack.

For damages caused by nonobservance of these notes and at improper deployment, VIPA does not take liability!

Deployment as RS232 interface only via "Green Cable" For the serial data transfer from your PC, you normally need a MPI transducer. Fortunately you may also use the "Green Cable" from VIPA. You can order this under the order no. VIPA 950-0KB00.

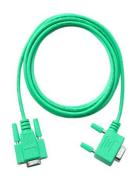

The "Green Cable" supports a serial point-to-point connection for data transfer via the MP<sup>2</sup>I jack exclusively for VIPA CPUs.

## **Hardware configuration - CPU**

#### Overview

For the project engineering of the CPU 21x and the other System 200V modules connected to the same VIPA bus, the hardware configurator from Siemens is to be used.

To address the directly plugged peripheral modules, you have to assign a special address in the CPU to every module.

The address allocation and the parameterization of the modules takes place in the Siemens SIMATIC manager as a virtual PROFIBUS system. For the PROFIBUS interface is standardized software sided, the functionality is guaranteed by including a GSD-file into the Siemens SIMATIC manager.

Transfer your project into the CPU via the MPI interface.

#### Requirements

The following conditions must be fulfilled for project engineering:

- The Siemens SIMATIC manager is installed at PC respectively PU
- The GSD files have been included in Siemens hardware configurator
- Serial connection to the CPU (e.g. MPI-Adapter)

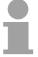

#### Note!

The configuration of the CPU requires a thorough knowledge of the Siemens SIMATIC manager and the hardware configurator!

## Including the GSD-file

- Go to www.vipa.com > Service > Download > PROFIBUS GSD files and download the file System\_100V\_-\_200V\_Vxxx.zip.
- Extract the file to your work directory. The vipa\_21x.gsd (German) respectively vipa\_21x.gse (English) can be found at the directory CPU21x.
- Start the Siemens hardware configurator and close every project.
- Go to Options > Install new GSD file
- Navigate to the directory CPU21x and choose the corresponding file vipa\_21x.gsd (German) or vipa\_21x.gse (English)

Now the modules of the VIPA System 200V are integrated in the hardware catalog at *PROFIBUS-DP \ Additional field devices \ I/O \ VIPA\_System\_200V.* 

#### **Proceeding**

To be compatible with the Siemens SIMATIC manager the following steps should be executed:

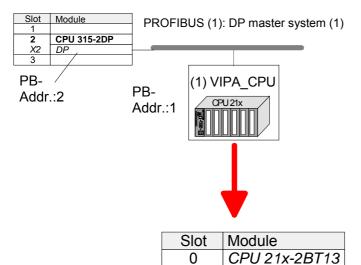

1

- Start the hardware configurator from Siemens with a new project.
- Insert a profile rail from the hardware catalog.
- Place at slot 2 the following CPU from Siemens:
   CPU 315-2DP (315-2AF03 0AB00 V1.2)
- For the System 200V create a new PROFIBUS subnet.
- Attach the slave system "VIPA\_CPU21x" to the subnet with PROFIBUS-Address 1. After installing the vipa\_21x.gsd the slave system may be found at the hardware catalog at PROFIBUS DP > Additional field devices > IO > VIPA\_System\_200V.
- Place always at the 1. slot the corresponding CPU 21x-2BT13, by taking it from the hardware catalog.

## Hardware configuration - I/O modules

Hardware configuration of the modules

After the hardware configuration of the CPU place the System 200V modules in the plugged sequence.

In order to address the installed peripheral modules individually, specific addresses in the CPU have to be assigned to them.

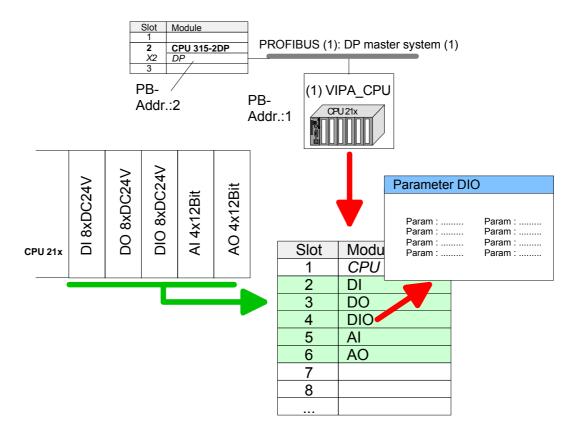

#### **Parameterization**

For parameterization double-click during the project engineering at the slot overview on the module you want to parameterize. In the appearing dialog window you may set the wanted parameters.

## Parameterization during runtime

By using the SFCs 55, 56 and 57 you may alter and transfer parameters for wanted modules during runtime.

For this you have to store the module specific parameters in so called "record sets".

More detailed information about the structure of the record sets is to find in the according module description.

## Hardware configuration - Ethernet PG/OP channel

#### Overview

The CPU has an integrated Ethernet PG/OP channel. This channel allows you to program and remote control your CPU.

With the first start-up respectively after an overall reset the Ethernet PG/OP channel does not have any IP address.

For online access to the CPU via Ethernet PG/OP channel valid IP address parameters have to be assigned to this by means of the Siemens SIMATIC manager. This is called "initialization".

# Assembly and commissioning

- Install your System 200V with your CPU.
- Wire the system by connecting cables for voltage supply and signals.
- Connect the Ethernet jack of the Ethernet PG/OP channel to Ethernet
- Switch on the power supply.
  - $\rightarrow$  After a short boot time the CP is ready for communication. He possibly has no IP address data and requires an initialization.

## "Initialization" via PLC functions

The initialization via PLC functions takes place with the following proceeding:

 Determine the current Ethernet (MAC) address of your Ethernet PG/OP channel. This always may be found at a sticker on the left side of the CPU.

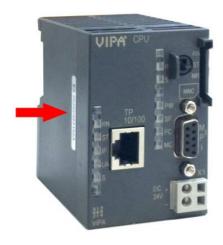

Assign IP address parameters

You get valid IP address parameters from your system administrator. The assignment of the IP address data happens online in the Siemens SIMATIC manager starting with version V 5.3 & SP3 with the following proceeding:

- Start the Siemens SIMATIC manager and set via **Options** > *Set PG/PC interface* the access path to "TCP/IP -> Network card .... ".
- Open with PLC > Edit Ethernet Node the dialog window with the same name.
- To get the stations and their MAC address, use the [Browse] button or type in the MAC Address. The Mac address may be found at the 1. label beneath the front flap of the CPU.
- Choose if necessary the known MAC address of the list of found stations.
- Either type in the IP configuration like IP address, subnet mask and gateway. Or your station is automatically provided with IP parameters by means of a DHCP server. Depending of the chosen option the DHCP server is to be supplied with MAC address, equipment name or client ID. The client ID is a numerical order of max. 63 characters. The following characters are allowed: "hyphen", 0-9, a-z, A-Z
- Confirm with [Assign IP configuration].

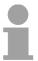

#### Note!

Direct after the assignment the Ethernet PG/OP channel may be reached online by these address data.

The value remains as long as it is reassigned, it is overwritten by a hardware configuration or an factory reset is executed.

Take IP address parameters in project

- Open the Siemens hardware configurator and configure in deputy of your VIPA CPU the Siemens CPU 315-2DP with the order no. 6ES7 315-2AF03-0AB0 V1.2. which is to be found at SIMATIC 300 \ CPU 300 \ CPU 315-2 DP \ 6ES7 315-2AF03-0AB0. If needed, parameterize the CPU 315-2DP.
- Configure in deputy of your CP the **CP 343-1 (343-1EX11)** from Siemens at slot 4, to be found at SIMATIC 300 / CP 300 / Industrial Ethernet / CP 343-1.
- Open the property window via double-click on the CP 343-1EX11 and enter for the CP at "Properties" the IP address data, which you have assigned before.
- Transfer your project.

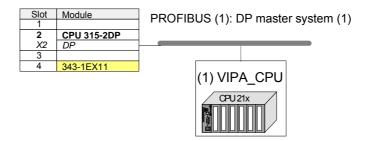

## **Setting CPU parameters**

Parameterization via Siemens CPU 315-2AF03

Since the CPU from VIPA is to be configured as Siemens CPU 315-2DP (315-2AF03 0AB00 V1.2) in the Siemens hardware configurator, the parameters of the VIPA CPU may be set with "Object properties" of the CPU 315-2DP during hardware configuration.

Via a double-click on the CPU 315-2DP the parameter window of the CPU may be accessed.

Using the registers you get access to every standard parameter of the CPU.

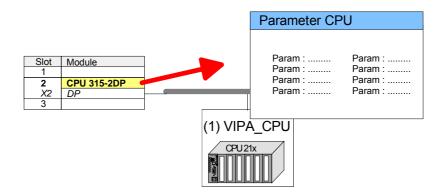

# Supported parameters

The CPU does not evaluate each parameter, which may be set at the hardware configuration.

The following parameters are supported by the CPU at this time:

#### General

Short description The short d

The short description of the Siemens CPU 315-2AF03 is CPU 315-2DP.

Order No. / Firmware

Order number and firmware are identical to the details in the "hardware catalog" window.

Name

The *Name* field provides the *short description* of the CPU. If you change the name the new name appears in the Siemens SIMATIC manager.

Comment

In this field information about the module may be entered.

#### **Startup**

Startup when expected/actual configuration differs

If the checkbox for "Startup when expected/actual configuration differ" is deselected and at least one module is not located at its configured slot or if another type of module is inserted there instead, then the CPU does not switch to RUN mode and remains in STOP mode.

If the checkbox for "Startup when expected/actual configuration differ" is *selected*, then the CPU starts even if there are modules not located in their configured slots of if another type of module is inserted there instead, such as during an initial system start-up.

Monitoring time for ready message by modules [100ms]

This operation specifies the maximum time for the ready message of every configured module after PowerON. Here connected PROFIBUS DP slaves are also considered until they are parameterized. If the modules do not send a ready message to the CPU by the time the monitoring time has expired, the actual configuration becomes unequal to the preset configuration.

Monitoring time for transfer of parameters to modules [100ms] The maximum time for the transfer of parameters to parameterizable modules. If not every module has been assigned parameters by the time this monitoring time has expired; the actual configuration becomes unequal to the preset configuration.

# Cycle/Clock memory

Update OB1 process image cyclically

This parameter is not relevant.

Scan cycle monitoring time

Here the scan cycle monitoring time in milliseconds may be set. If the scan cycle time exceeds the scan cycle monitoring time, the CPU enters the STOP mode. Possible reasons for exceeding the time are:

- Communication processes
- · a series of interrupt events
- an error in the CPU program

Minimum scan cycle time

This parameter is not relevant.

Scan cycle load from Communication

Using this parameter you can control the duration of communication processes, which always extend the scan cycle time so it does not exceed a specified length.

If the cycle load from communication is set to 50%, the scan cycle time of OB 1 can be doubled. At the same time, the scan cycle time of OB 1 is still being influenced by asynchronous events (e.g. hardware interrupts) as well.

OB85 call up at I/O access error

The preset reaction of the CPU may be changed to an I/O access error that occurs during the update of the process image by the system.

The VIPA CPU is preset such that OB 85 is not called if an I/O access error occurs and no entry is made in the diagnostic buffer either.

Clock memory

Activate the check box if you want to use clock memory and enter the number of the memory byte.

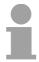

#### Note!

The selected memory byte cannot be used for temporary data storage.

#### **Retentive Memory**

Number of Memory Bytes from MB0 Enter the number of retentive memory bytes from memory byte 0 onwards.

Number of S7 Timers from T0 Enter the number of retentive S7 timers from T0 onwards. Each S7 timer

occupies 2bytes.

Number of S7 Counters from C0 Enter the number of retentive S7 counter from C0 onwards.

Areas These parameters are not relevant.

Interrupts

Priority Here the priorities are displayed, according to which the hardware interrupt

OBs are processed (hardware interrupt, time-delay interrupt, async. error

interrupts).

Time-of-day interrupts

Priority Here the priorities may be specified according to which the time-of-day

interrupt is processed.

With priority "0" the corresponding OB is deactivated.

Active Activate the check box of the time-of-day interrupt OBs if these are to be

automatically started on complete restart.

Execution Select how often the interrupts are to be triggered. Intervals ranging from

every minute to yearly are available. The intervals apply to the settings

made for start date and time.

Process image partition

This parameter is not supported.

Cyclic interrupts

Priority Here the priorities may be specified according to which the corresponding

cyclic interrupt is processed. With priority "0" the corresponding interrupt is

deactivated.

Execution Enter the time intervals in ms, in which the watchdog interrupt OBs should

be processed. The start time for the clock is when the operating mode

switch is moved from STOP to RUN.

Phase offset Enter the delay time in ms for current execution for the watch dog interrupt.

This should be performed if several watchdog interrupts are enabled. Phase offset allows to distribute processing time for watchdog interrupts

across the cycle.

Process image partition

This parameter is not supported.

#### **Protection**

Level of protection

Here 1 of 3 protection levels may be set to protect the CPU from unauthorized access.

Protection level 1 (default setting):

• No password adjustable, no restrictions

Protection level 2 with password:

Authorized users: read and write access

Unauthorized user: read access only

Protection level 3:

Authorized users: read and write access

• Unauthorized user: no read and write access

## **Project transfer**

#### Overview

There are the following possibilities for project transfer into the CPU:

- Transfer via MPI
- Transfer via Ethernet
- Transfer via MMC when using a MMC programmer

#### Transfer via MPI

The structure of a MPI net is electrically identical with the structure of a PROFIBUS net. This means the same rules are valid and you use the same components for the build-up. The single participants are connected with each other via bus interface plugs and PROFIBUS cables. Per default the MPI net runs with 187.5kbaud. VIPA CPUs are delivered with MPI address 2.

## MPI programming cable

The MPI programming cables are available at VIPA in different variants. The cables provide a RS232 res. USB plug for the PC and a bus enabled RS485 plug for the CPU.

Due to the RS485 connection you may plug the MPI programming cables directly to an already plugged plug on the RS485 jack. Every bus participant identifies itself at the bus with an unique address, in the course of the address 0 is reserved for programming devices.

#### Terminating resistor

A cable has to be terminated with its surge impedance. For this you switch on the terminating resistor at the first and the last participant of a network or a segment.

Please make sure that the participants with the activated terminating resistors are always power supplied. Otherwise it may cause interferences on the bus.

Transfer with MPI programming cable (MPI communication)

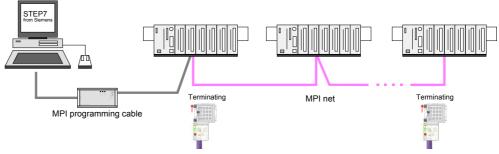

Transfer via Green Cable (serial communication)

Via <u>exclusively direct</u> plugging of the Green Cable to a MP<sup>2</sup>I jack you may establish a serial connection between PC and CPU. Set the PC-COM port and the transfer rate 38400Baud at *Local port*. The settings of the register *MPI* are ignored at employment of the Green Cable.

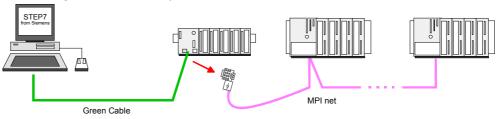

#### **Configure MPI**

Hints for configuring a MPI interface are to find in the documentation of your programming software.

The "Green Cable" has the order number VIPA 950-0KB00.

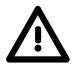

#### Attention!

Please regard, that you may use the "Green Cable" exclusively at VIPA CPUs with MP<sup>2</sup>I-interface!

Please regard the hints for deploying the Green Cable and the MP<sup>2</sup>I jack!

## Approach transfer via MPI interface

- Connect your PC to the MPI jack of your CPU via a MPI programming cable.
- Load your project in the SIMATIC manager from Siemens.
- Choose in the menu **Options** > Set PG/PC interface
- Select in the according list the "PC Adapter (MPI)"; if appropriate you have to add it first, then click on [Properties].
- Set in the register *MPI* the transfer parameters of your MPI net and type a valid *address*.
- Switch to the register *Local connection*
- Set the COM port of the PC and the transfer rate 38400Baud for the MPI programming cable from VIPA.
- Via PLC > Load to module you may transfer your project via MPI to the CPU and save it on a MMC via PLC > Copy RAM to ROM if one is plugged.

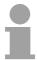

#### Note!

Please make sure to adjust the transfer rate to 38400Baud when using the "Green Cable" from VIPA.

## Hints for the Green Cable

The Green Cable is a green connection cable, manufactured exclusively for the deployment at VIPA System components.

The Green Cable is a programming and download cable for VIPA CPUs MP<sup>2</sup>I jack and VIPA field bus masters. The Green Cable from VIPA is available under the order no. VIPA 950-0KB00.

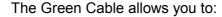

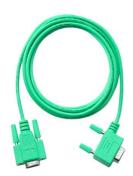

- transfer projects serial
   Avoiding high hardware needs (MPI transducer, etc.) you may realize a serial point-to-point connection via the Green Cable and the MP<sup>2</sup>I jack. This allows you to connect components to your VIPA-CPU that are able to communicate serial via a MPI adapter like e.g. a visualization system.
- execute firmware updates of the CPUs and field bus masters
   Via the Green Cable and an upload application you may update the firmware of all recent VIPA CPUs with MP<sup>2</sup>I jack and certain field bus masters (see Note).

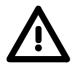

#### Important notes for the deployment of the Green Cable

Nonobservance of the following notes may cause damages on system components.

For damages caused by nonobservance of the following notes and at improper deployment, VIPA does not take liability!

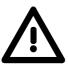

#### Note to the application area

The Green Cable may exclusively deployed <u>directly</u> at the concerning jacks of the VIPA components (in between plugs are not permitted). E.g. a MPI cable has to be disconnected if you want to connect a Green Cable.

At this time, the following components support Green Cable:

VIPA CPUs with MP<sup>2</sup>I jack and field bus masters from VIPA.

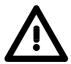

#### Note to the lengthening

The lengthening of the Green Cable with another Green Cable res. The combination with further MPI cables is not permitted and causes damages of the connected components!

The Green Cable may only be lengthened with a 1:1 cable (all 9 pins are connected 1:1).

# Transfer via Ethernet

For transfer via Ethernet the CPU has the following interface:

Ethernet PG/OP channel

#### Initialization

So that you may access the Ethernet PG/OP channel you have to assign IP address parameters by means of the "initialization". More may be found at "Hardware configuration - Ethernet PG/OP channel".

#### **Transfer**

- For the transfer, connect, if not already done, the appropriate Ethernet port to your Ethernet.
- Open your project with the Siemens SIMATIC manager.
- Set via **Options** > Set PG/PC Interface the access path to "TCP/IP -> Network card .... ".
- Click to PLC > Download → the dialog "Select target module" is opened. Select your target module and enter the IP address parameters of the Ethernet PG/OP channel for connection. Provided that no new hardware configuration is transferred to the CPU, the entered Ethernet connection is permanently stored in the project as transfer channel.
- With [OK] the transfer is started.

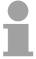

#### Note!

System dependent you get a message that the projected system differs from target system. This message may be accepted by [OK].

 $\rightarrow$  your project is transferred and may be executed in the CPU after transfer.

# Transfer via MMC

The MMC (**Mem**ory **C**ard) serves as external transfer and storage medium. There may be stored several projects and sub-directories on a MMC storage module. Please regard that your current project is stored in the root directory and has one of the following file names:

- S7PROG.WLD
- S7PROGF.WLD
- AUTOLOAD.WLD

With **File** > *Memory Card File* > *New* in the Siemens SIMATIC manager a new wld file may be created. After the creation copy the blocks from the project blocks folder and the *System data* into the wld file.

# Transfer MMC → CPU

The transfer of the application program from the MMC into the CPU takes place depending on the file name after an overall reset or PowerON.

- S7PROG.WLD is read from the MMC after overall reset and transferred into the battery buffered RAM.
- S7PROGF.WLD is read from the MMC after overall reset and transferred into the battery buffered RAM and additionally into the Flash memory. An access to the Flash memory only takes place at empty battery of the buffer and when no MMC with user program is plugged-in.
- *AUTOLOAD.WLD* is read after PowerON from the MMC and transferred into the battery-buffered RAM .

During the transfer the "MC" LED blinks. Please regard that your user memory serves for enough space, otherwise your user program is not completely loaded and the SF LED gets on. Execute a compression before the transfer, for this does not happen automatically.

# Transfer CPU → MMC

When the MMC has been installed, the write command stores the content of the battery buffered RAM as *S7PROG.WLD* on the MMC and in the internal Flash memory.

The write command is controlled by means of the block area of the Siemens SIMATIC manager **PLC** > *Copy RAM to ROM.* During the write process the "MC"-LED of the CPU is blinking. When the LED expires the write process is finished.

If this project is to be loaded automatically from the MMC with PowerON, you have to rename this on the MMC to *AUTOLOAD.WLD*.

#### **Transfer control**

After a MMC access, an ID is written into the diagnostic buffer of the CPU. To monitor the diagnosis entries, you select **PLC** > *Module Information* in the Siemens SIMATIC manager. Via the register "Diagnostic Buffer" you reach the diagnosis window.

Information about the Event-IDs can be found at "VIPA specific diagnostic entries".

## **Operating modes**

#### Overview

The CPU can be in one of 3 operating modes:

- Operating mode STOP
- Operating mode START-UP
- Operating mode RUN

Certain conditions in the operating modes START-UP and RUN require a specific reaction from the system program. In this case the application interface is often provided by a call to an organization block that was included specifically for this event.

## Operating mode STOP

- The application program is not processed.
- If there has been a processing before, the values of counters, timers, flags and the process image are retained during the transition to the STOP mode.
- Outputs are inhibited, i.e. all digital outputs are disabled.
- RUN-LED (R) off
- STOP-LED (S) on

## Operating mode START-UP

- During the transition from STOP to RUN the system calls the start-up organization block OB 100. The processing time for this OB is not monitored. The start-up OB may issue calls to other blocks.
- All digital outputs are disabled during the start-up, i.e. outputs are inhibited.
- RUN-LED blinks as soon as the OB 100 is operated and for at least 3s, even if the start-up time is shorter or the CPU gets to STOP due to an error. This indicates the start-up.
- STOP-LED off

When the CPU has completed the start-up OB, it assumes the operating mode RUN.

## Operating mode RUN

- The application program in OB 1 is processed in a cycle. Under the control of alarms other program sections can be included in the cycle.
- All timers and counters being started by the program are active and the process image is updated with every cycle.
- The BASP-signal (outputs inhibited) is deactivated, i.e. all digital outputs are enabled.
- RUN-LED on
- STOP-LED off

#### **Function security**

The CPUs include security mechanisms like a watchdog (100ms) and a parameterizable cycle time surveillance (parameterizable min. 1ms) that stop res. execute a RESET at the CPU in case of an error and set it into a defined STOP state.

The VIPA CPUs are developed function secure and have the following system properties:

| Event          | concerns                | Effect                                                                                                    |  |
|----------------|-------------------------|----------------------------------------------------------------------------------------------------|--|
| RUN → STOP     | general                 | BASP ( <b>B</b> efehls- <b>A</b> usgabe- <b>Sp</b> erre, i.e. command output lock) is set.                                   |  |
|                | central digital outputs | The outputs are disabled.                                                                                                    |  |
|                | central analog outputs  | The Outputs are disabled.                                                                                                    |  |
|                |                         | - Voltage outputs issue 0V                                                                                                   |  |
|                |                         | - Current outputs 020mA issue 0mA                                                                                            |  |
|                |                         | - Current outputs 420mA issue 4mA                                                                                            |  |
|                |                         | If configured also substitute values may be issued.                                                                          |  |
|                | decentral outputs       | Same behavior as the central digital/analog outputs.                                                                         |  |
|                | decentral inputs        | The inputs are cyclically be read by the decentra-<br>lized station and the recent values are put at<br>disposal.            |  |
| $STOP \to RUN$ | general                 | First the PII is deleted, then OB 100 is called. After                                                                       |  |
| res. PowerON   |                         | the execution of the OB, the BASP is reset and the cycle starts with:  Delete PIO $\rightarrow$ Read PII $\rightarrow$ OB 1. |  |
|                | central analog outputs  | The behavior of the outputs at restart can be preset.                                                                        |  |
|                | decentral inputs        | The inputs are cyclically be read by the decentra-<br>lized station and the recent values are put at<br>disposal.            |  |
| RUN            | general                 | The program execution happens cyclically and can therefore be foreseen: Read PII $\rightarrow$ OB 1 $\rightarrow$ Write PIO. |  |

PII = Process image inputs

PIO = Process image outputs

#### **Overall reset**

#### Overview

During the overall reset the entire user memory is erased. Data located in the memory card is not affected.

You have 2 options to initiate an overall reset:

- initiate the overall reset by means of the function selector switch
- initiate the overall reset by means of the configuration software e.g. Siemens SIMATIC manager

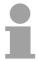

#### Note!

You should always issue an overall reset to your CPU before loading an application program into your CPU to ensure that all blocks have been cleared from the CPU.

# Overall reset by means of the function selector

#### Condition

The operating mode of the CPU is STOP. Place the function selector on the CPU in position "ST"  $\rightarrow$  the S-LED is on.

#### Overall reset

- Place the function selector in the position MR and hold it in this position for app. 3 seconds. → The S-LED changes from blinking to permanently on.
- Place the function selector in the position ST and switch it to MR and quickly back to ST within a period of less than 3 seconds.
   → The S-LED blinks (overall reset procedure).
- $\bullet$  The overall reset has been completed when the S-LED is on permanently.  $\to$  The S-LED is on.

The following figure illustrates the above procedure:

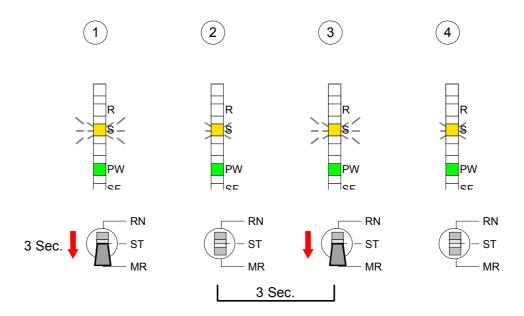

#### **Automatic reload**

If there is a project S7PROG.WLD on the MMC, the CPU attempts to reload this project from MMC  $\rightarrow$  the MC LED is on.

When the reload has been completed the LED is extinguished. The operating mode of the CPU will be STOP or RUN, depending on the position of the function selector.

# Overall reset by means of the Siemens SIMATIC manager

#### Condition

The operating mode of the CPU must be STOP.

You may place the CPU in STOP mode by the menu command **PLC** > Operating mode.

#### Overall reset

You may request the overall reset by means of the menu command **PLC** > *Clean/Reset*.

In the dialog window you may place your CPU in STOP mode and start the overall reset if this has not been done as yet.

The S-LED blinks during the overall reset procedure.

When the S-LED is on permanently the overall reset procedure has been completed.

#### **Automatic reload**

At this point the CPU attempts to reload the parameters and the program from the memory card.  $\rightarrow$  The MC LED is on.

When the reload has been completed, the LED expires. The operating mode of the CPU will be STOP or RUN, depending on the position of the function selector.

# Reset to factory setting

A *Factory reset* deletes the internal RAM of the CPU completely and sets it back to the delivery state.

Please regard that the MPI address is also set back to default 2!

More information may be found at the part "Factory reset" further below.

## Firmware update

#### Overview

There is the opportunity to execute a firmware update for the CPU and its components via MMC. For this an accordingly prepared MMC must be in the CPU during the startup.

So a firmware files can be recognized and assigned with startup, a file name is reserved for each updateable component (see table below).

After PowerON and CPU STOP the CPU checks if there is a firmware file on the MMC. If this firmware version is different to the existing firmware version, this is indicated by blinking of the LEDs and the firmware may be installed by an update request.

## Latest Firmware at www.vipa.com

The latest firmware versions are to be found in the service area at www.vipa.com

## Find out CPU firmware version

A label on the rear of the module indicates the firmware version.

You may display the current firmware version of your CPU via the Siemens SIMATIC manager. To display the firmware version, you go online with the CPU via your PG or PC and start the Siemens SIMATIC manager.

Via **PLC** > *Module status,* register "General", the current firmware version is evaluated and displayed.

# Load firmware and transfer it to MMC with reserved file name

- Go to www.vipa.com
- Click on Service > Download > Firmware.
- Navigate to via System 200V > CPU to your CPU and download according to your hardware version the zip file to your PC.
- Open the zip file and copy the files to your MMC.
- Rename this accordingly

## Reserved file names

By means of a reserved file name in the CPU 21x-2BT13 you may transfer a firmware per MMC:

| Component | File name                   | New file name |
|-----------|-----------------------------|---------------|
|           | order norelease_version.ZIP | at MMC        |
| CPU       | Bx000bin                    | firmware.bin  |
| СР        | px000018.pkg                | px000018.pkg  |

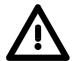

#### Attention!

When installing a new firmware you have to be extremely careful. Under certain circumstances you may destroy the CPU, for example if the voltage supply is interrupted during transfer or if the firmware file is defective.

In this case, please call the VIPA-Hotline!

Please regard that the version of the update firmware has to be different from the existing firmware otherwise no update is executed.

# Transfer firmware from MMC into CPU

- Switch the operating mode switch of your CPU in position ST. Turn off the voltage supply. Plug the MMC with the firmware files into the CPU. Please take care of the correct plug-in direction of the MMC. Turn on the voltage supply.
- 2. After a short boot-up time, the alternate blinking of the LEDs SF and FC shows that at least a differing firmware file was found on the MMC.
- 3. You start the transfer of the firmware as soon as you tip the operating mode switch lever downwards to MR within 10s and leave it in ST position.
- 4. During the update process, the LEDs SF and FC are alternately blinking and MC LED is on. This may last several minutes.
- 5. The update is successful finished when the LEDs PW, S, SF, FC and MC are on. If they are blinking fast, an error occurred.
- Turn Power OFF and ON. Now it is checked by the CPU, whether further current firmware versions are available at the MMC. If so, again the LEDs SF and FC flash after a short start-up period. Continue with point 3.

If the LEDs do not flash, the firmware update is ready.

Now a *factory reset* should be executed (see next page). After that the CPU is ready for duty.

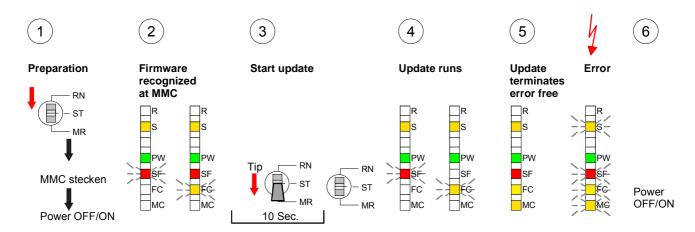

## **Factory reset**

#### **Proceeding**

With the following proceeding the internal RAM of the CPU is completely deleted and the CPU is reset to delivery state.

Please note that here also the MPI address is reset to the address 2!

- 1. Switch the CPU to STOP.
- 2. Push the operating mode switch down to position MR for 30s. Here the S LED flashes. After a few seconds the stop LED changes to static light. Now the S LED changes between static light and flashing. Starting here count the static light states of the S LED.
- 3. After the 6. static light release the operating mode switch and tip it downwards to MR. Now the RUN LED lights up once. This means that the RAM was deleted completely.
- 4. For the confirmation of the resetting procedure the LEDs PW and S are on.
- 5. Then you have to switch the power supply off and on.

The proceeding is shown in the following Illustration:

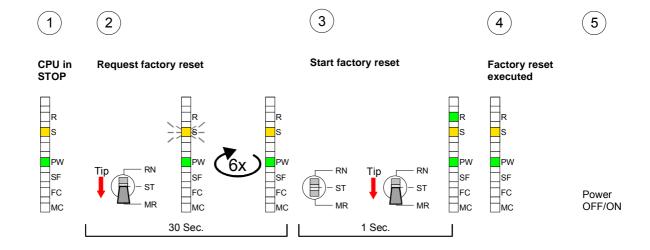

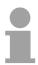

#### Note!

After the firmware update you always should execute a Factory reset.

## VIPA specific diagnostic entries

Entries in the diagnostic buffer

You may read the diagnostic buffer of the CPU via the Siemens SIMATIC manager. Besides of the standard entries in the diagnostic buffer, the VIPA CPUs support some additional specific entries in form of event-IDs.

Monitoring the diagnostic entries

To monitor the diagnostic entries you choose the option **PLC** > *Module Information* in the Siemens SIMATIC manager. Via the register "Diagnostic Buffer" you reach the diagnostic window:

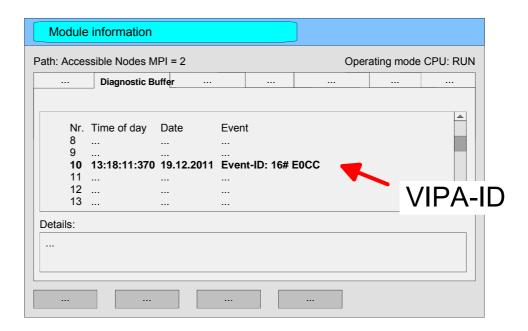

The diagnosis is independent from the operating mode of the CPU. You may store a max. of 100 diagnostic entries in the CPU.

The following page shows an overview of the VIPA specific Event-IDs.

# Overview of the Event-IDs

| Event-ID | Description                                                                       |  |
|----------|-----------------------------------------------------------------------------------|--|
| 0xE003   | Error at access to I/O devices                                                    |  |
|          | Zinfo1: I/O address                                                               |  |
|          | Zinfo2: Slot                                                                      |  |
| 0xE004   | Multiple parameterization of a I/O address                                        |  |
|          | Zinfo1: I/O address                                                               |  |
|          | Zinfo2: Slot                                                                      |  |
| 0xE005   | Internal error – Please contact the VIPA-Hotline!                                 |  |
| 0xE006   | Internal error – Please contact the VIPA-Hotline!                                 |  |
| 0xE007   | Configured in-/output bytes do not fit into I/O area                              |  |
| 0xE008   | Internal error – Please contact the VIPA-Hotline!                                 |  |
| 0xE009   | Error at access to standard back plane bus                                        |  |
| 0xE010   | Not defined module group at backplane bus recognized                              |  |
|          | Zinfo2: Slot                                                                      |  |
|          | Zinfo3: Type ID                                                                   |  |
| 0xE011   | Master project engineering at Slave-CPU not possible or wrong slave configuration |  |
| 0xE012   | Error at parameterization                                                         |  |
| 0xE013   | Error at shift register access to VBUS digital modules                            |  |
| 0xE014   | Error at Check_Sys                                                                |  |
| 0xE015   | Error at access to the master                                                     |  |
|          | Zinfo2: Slot of the master (32=page frame master)                                 |  |
| 0xE016   |                                                                                   |  |
|          | Zinfo1: I/O address                                                               |  |
|          | Zinfo2: Slot                                                                      |  |
| 0xE017   | Error at access to integrated slave                                               |  |
| 0xE018   | Error at mapping of the master I/O devices                                        |  |
| 0xE019   | Error at standard back plane bus system recognition                               |  |
| 0xE01A   | Error at recognition of the operating mode (8 / 9 Bit)                            |  |
| 05000    | Communication owner MDI / Coriol                                                  |  |
| 0xE0CC   | Communication error MPI / Serial                                                  |  |
| 0xE100   | MMC access error                                                                  |  |
| 0xE101   | MMC error file system                                                             |  |
| 0xE102   | MMC error FAT                                                                     |  |
| 0xE104   | MMC error at saving                                                               |  |
| 0xE200   | MMC writing finished (Copy Ram to Rom)                                            |  |
| 0xE210   | MMC reading finished (reload after overall reset)                                 |  |
| 0xE300   | Internal Flash writing ready (Copy RAM to ROM)                                    |  |
| 0xE310   | Internal Flash reading finished (reload after battery failure)                    |  |

## Using test functions for control and monitoring of variables

#### Overview

For troubleshooting purposes and to display the status of certain variables you can access certain test functions via the menu item **Debug** of the Siemens SIMATIC manager.

The status of the operands and the VKE can be displayed by means of the test function **Debug** > *Monitor*.

You can modify and/or display the status of variables by means of the test function **PLC** > *Monitor/Modify Variables*.

#### **Debug** > *Monitor*

This test function displays the current status and the VKE of the different operands while the program is being executed.

It is also possible to enter corrections to the program.

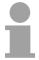

#### Note!

When using the test function "Monitor" the PLC must be in RUN mode!

The processing of the states may be interrupted by means of jump commands or by timer and process-related alarms. At the breakpoint the CPU stops collecting data for the status display and instead of the required data it only provides the PG with data containing the value 0.

For this reason, jumps or time and process alarms can result in the value displayed during program execution remaining at 0 for the items below:

- the result of the logical operation VKE
- Status / AKKU 1
- AKKU 2
- · Condition byte
- absolute memory address SAZ. In this case SAZ is followed by a "?".

The interruption of the processing of statuses does not change the execution of the program. It only shows that the data displayed is no longer.

# PLC > Monitor/Modify Variables

This test function returns the condition of a selected operand (inputs, outputs, flags, data word, counters or timers) at the end of program-execution.

This information is obtained from the process image of the selected operands. During the "processing check" or in operating mode STOP the periphery is read directly from the inputs. Otherwise only the process image of the selected operands is displayed.

#### Control of outputs

It is possible to check the wiring and proper operation of output-modules.

You can set outputs to any desired status with or without a control program. The process image is not modified but outputs are no longer inhibited.

#### Control of variables

The following variables may be modified:

I, Q, M, T, C and D.

The process image of binary and digital operands is modified independently of the operating mode of the CPU.

When the operating mode is RUN the program is executed with the modified process variable. When the program continues they may, however, be modified again without notification.

Process variables are controlled asynchronously to the execution sequence of the program.

## **Chapter 4** Deployment Ethernet communication

#### **Overview**

In this chapter the communication via Ethernet is described. Please regard the chapter "Fast introduction" where you will find every information compressed required for the project engineering of the CPU 21x-2BT13 with *CP 243*. After the fast introduction, the mentioned steps are described in detail.

| Contents | Topic                                       | Page |
|----------|---------------------------------------------|------|
|          | Chapter 4 Deployment Ethernet communication | 4-1  |
|          | Basics - Industrial Ethernet in automation  |      |
|          | Basics - ISO/OSI reference model            | 4-3  |
|          | Basics - Terms                              | 4-6  |
|          | Basics - Protocols                          | 4-7  |
|          | Basics - IP address and subnet              | 4-10 |
|          | Basics - MAC address and TSAP               | 4-12 |
|          | Fast introduction                           | 4-13 |
|          | Commissioning and Initialization            | 4-14 |
|          | Hardware configuration - CPU                |      |
|          | Configure connections                       | 4-17 |
|          | SEND/RECEIVE with PLC program               | 4-25 |
|          | NCM diagnostic - Help for error diagnostic  |      |
|          | Coupling to other systems                   | 4-33 |
|          | Example communication CPU 21xNET            | 4-36 |

#### **Basics - Industrial Ethernet in automation**

#### Overview

The flow of information in a company presents a vast spectrum of requirements that must be met by the communication systems. Depending on the area of business the bus system or LAN must support a different number of users, different volumes of data must be transferred and the intervals between transfers may vary, etc.

It is for this reason that different bus systems are employed depending on the respective task. These may be subdivided into different classes. The following model depicts the relationship between the different bus systems and the hierarchical structures of a company:

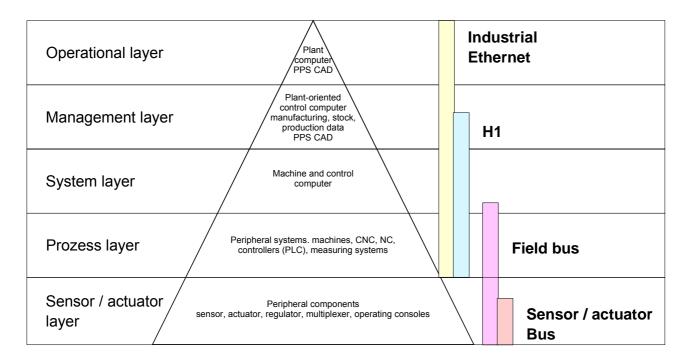

#### **Industrial Ethernet**

Industrial Ethernet is an electrical net based on shielded twisted pair cabling or optical net based on optical fibre.

Ethernet is defined by the international standard IEEE 802.3. The net access of Industrial Ethernet corresponds to IEEE 802.3 - CSMA/CD (Carrier Sense Multiple Access/Collision Detection) scheme: every station "listens" on the bus cable and receives communication messages that are addressed to it.

Stations will only initiate a transmission when the line is unoccupied. In the event that two participants should start transmitting simultaneously, they will detect this and stop transmitting to restart after a random delay time has expired.

Using switches there is the possibility for communication without collisions.

### **Basics - ISO/OSI reference model**

#### Overview

The ISO/OSI reference model is based on a proposal that was developed by the International Standards Organization (ISO). This represents the first step towards an international standard for the different protocols. It is referred to as the ISO-OSI layer model. OSI is the abbreviation for **O**pen **S**ystem Interconnection, the communication between open systems. The ISO/OSI reference model does not represent a network architecture as it does not define the services and protocols used by the different layers. The model simply specifies the tasks that the different layers must perform.

All current communication systems are based on the ISO/OSI reference model, which is defined by the ISO 7498 standard. The reference model structures communication systems into 7 layers that cover different communication tasks. In this manner the complexity of the communication between different systems is divided amongst different layers to simplify the task.

The following layers have been defined:

| Layer   | Function           |
|---------|--------------------|
| Layer 7 | Application Layer  |
| Layer 6 | Presentation Layer |
| Layer 5 | Session Layer      |
| Layer 4 | Transport Layer    |
| Layer 3 | Network Layer      |
| Layer 2 | Data Link Layer    |
| Layer 1 | Physical Layer     |

Depending on the complexity and the requirements of the communication mechanisms a communication system may use a subset of these layers.

#### Layers

#### **Layer 1** Bit communication layer (physical layer)

The bit communication layer (physical layer) is concerned with the transfer of data bits via the communication channel. This layer is therefore responsible for the mechanical, electrical and the procedural interfaces and the physical communication medium located below the bit communication layer:

- Which voltage represents a logical 0 or a 1?
- The minimum time the voltage is present to be recognized as a bit.
- The pin assignment of the respective interface.

#### **Layer 2** Security layer (data link layer)

This layer performs error-checking functions for bit strings transferred between two communicating partners. This includes the recognition and correction or flagging of communication errors and flow control functions.

The security layer (data link layer) converts raw communication data into a sequence of frames. This is where frame limits are inserted on the transmitting side and where the receiving side detects them. These limits consist of special bit patterns that are inserted at the beginning and at the end of every frame. The security layer often also incorporates flow control and error detection functions.

The data security layer is divided into two sub-levels, the LLC and the MAC level.

The MAC (**M**edia **A**ccess **C**ontrol) is the lower level and controls how senders are sharing a single transmit channel.

The LLC (Logical Link Control) is the upper level that establishes the connection for transferring the data frames from one device into the other.

#### Layer 3 Network layer

The network layer is an agency layer.

Business of this layer is to control the exchange of binary data between stations that are not directly connected. It is responsible for the logical connections of layer 2 communications. Layer 3 supports the identification of the single network addresses and the establishing and disconnecting of logical communication channels.

Additionally, layer 3 manages the prior transfer of data and the error processing of data packets. IP (Internet Protocol) is based on Layer 3.

#### Layer 4 Transport layer

Layer 4 connects the network structures with the structures of the higher levels by dividing the messages of higher layers into segments and passes them on to the network layer. Hereby, the transport layer converts the transport addresses into network addresses.

Common transport protocols are: TCP, SPX, NWLink and NetBEUI.

### Layers continued...

#### Layer 5 Session layer

The session layer is also called the communication control layer. It relieves the communication between service deliverer and the requestor by establishing and holding the connection if the transport system has a short time fail out.

At this layer, logical users may communicate via several connections at the same time. If the transport system fails, a new connection is established if needed.

Additionally this layer provides methods for control and synchronization tasks.

#### Layer 6 Presentation layer

This layer manages the presentation of the messages, when different network systems are using different representations of data.

Layer 6 converts the data into a format that is acceptable for both communication partners.

Here compression/decompression and encrypting/decrypting tasks are processed.

This layer is also called interpreter. A typical use of this layer is the terminal emulation.

#### **Layer 7** Application layer

The application layer is the link between the user application and the network. The tasks of the application layer include the network services like file, print, message, data base and application services as well as the according rules.

This layer is composed from a series of protocols that are permanently expanded following the increasing needs of the user.

#### **Basics - Terms**

#### **Network (LAN)**

A network res. LAN (**L**ocal **A**rea **N**etwork) provides a link between different stations that enables them to communicate with each other.

Network stations consist of PCs, IPCs, TCP/IP adapters, etc.

Network stations are separated by a minimum distance and connected by means of a network cable. The combination of network stations and the network cable represent a complete segment.

All the segments of a network form the Ethernet (physics of a network).

#### **Twisted Pair**

In the early days of networking the Triaxial- (yellow cable) or thin Ethernet cable (Cheapernet) was used as communication medium. This has been superseded by the twisted-pair network cable due to its immunity to interference. The CPU has a twisted-pair connector.

The twisted-pair cable consists of 8 cores that are twisted together in pairs. Due to these twists this system is provides an increased level of immunity to electrical interference. For linking please use twisted pair cable which at least corresponds to the category 5.

Where the coaxial Ethernet networks are based on a bus topology the twisted-pair network is based on a point-to-point scheme.

The network that may be established by means of this cable has a star topology. Every station is connected to the star coupler (hub/switch) by means of a separate cable. The hub/switch provides the interface to the Ethernet.

#### **Hub** (repeater)

The hub is the central element that is required to implement a twisted-pair Ethernet network.

It is the job of the hub to regenerate and to amplify the signals in both directions. At the same time it must have the facility to detect and process segment wide collisions and to relay this information. The hub is not accessible by means of a separate network address since it is not visible to the stations on the network.

A hub has provisions to interface to Ethernet or to another hub res. switch.

#### **Switch**

A switch also is a central element for realizing Ethernet on Twisted Pair. Several stations res. hubs are connected via a switch. Afterwards they are able to communicate with each other via the switch without interfering the network. An intelligent hardware analyzes the incoming telegrams of every port of the switch and passes them collision free on to the destination stations of the switch. A switch optimizes the bandwidth in every connected segment of a network. Switches enable exclusive connections between the segments of a network changing at request.

#### **Basics - Protocols**

#### Overview

Protocols define a set of instructions or standards that enable computer to establish communication connections and exchange information as error free as possible.

A commonly established protocol for the standardization of the complete computer communication is the so called ISO/OSI layer model, a model based upon seven layers with rules for the usage of hardware and software (see "Basics - ISO/OSI reference model" above).

The CP uses the following protocols:

- Communication connections
  - TCP/IP
  - UDP
  - RFC1006 (ISO-ON-TCP)

The protocols are described in the following:

#### TCP/IP

TCP/IP protocols are available on all major systems. At the bottom end this applies to simple PCs, through to the typical mini-computer up to mainframes.

For the wide spread of internet accesses and connections, TCP/IP is often used to assemble heterogeneous system pools.

TCP/IP, standing for **T**ransmission **C**ontrol **P**rotocol and **I**nternet **P**rotocol, collects a various range of protocols and functions.

TCP and IP are only two of the protocols required for the assembly of a complete architecture. The application layer provides programs like "FTP" and "Telnet" for the PC.

The application layer of the Ethernet part of the CPU 21xNET is defined with the user application using the standard handling blocks.

These user applications use the transport layer with the protocols TCP and UDP for the data transfer which themselves communicate via the IP protocol with the internet layer.

IP

The internet protocol covers the network layer (Layer 3) of the ISO/OSI layer model.

The purpose of IP is to send data packages from on PC to another passing several other PCs. These data packages are referred to as datagrams. The IP doesn't guarantee the correct sequence of the datagrams nor the delivery at the receiver.

For the unambiguous identification between sender and receiver at *IPv4* 32Bit addresses (IP addresses) are used that are written as four octets (exactly 8Bit), e.g. 172.16.192.11.

These internet addresses are defined and assigned worldwide from the DDN network (Defense Department Network), thus every user may communicate with all other TCP/IP users.

One part of the address specifies the network, the rest serves the identification of the participants inside the network. The boarder between the network and the host part is variable and depends on the size of the network.

To save IP addresses, so called *NAT router* are used that have one official IP address and cover the network. Then the network can use any IP address.

**TCP** 

The TCP (Transmission Control Protocol) bases directly on the IP and thus covers the transport layer (layer 4) of the OSI layer model. TCP is a connection orientated end-to-end protocol and serves the logic connection between two partners.

TCP guarantees the correct sequence and reliability of the data transfer. Therefore you need a relatively large protocol overhead that slows down the transfer speed.

Every datagram gets a header of at least 20Byte. This header also contains a sequence number identifying the series. This has the consequence that the single datagrams may reach the destination on different ways through the network.

Using TCP connections, the whole data length is not transmitted. This means that the recipient has to know how many bytes belong to a message. To transfer data with variable length you may begin the user data with the length information and evaluate this at the counter station.

**Properties** 

- Besides of the IP address ports are used for the addressing. A port address should be within the range of 2000...65535. Partner and local ports may only be identical at one connection.
- Not depending on the used protocol, the PLC needs the VIPA handling blocks AG\_SEND (FC5) and AG\_RECV (FC6) for data transfer.

#### **UDP**

The UDP (**U**ser **D**atagram **P**rotocol) is a connection free transport protocol. It has been defined in the RFC768 (Request for Comment). Compared to TCP, it has much fewer characteristics.

The addressing happens via port numbers.

UDP is a fast unsafe protocol for it doesn't care about missing data packages nor about their sequence.

#### ISO-on-TCP RFC1006

The TCP transport service works stream orientated. This means that data packages assembled by the user not necessarily have to receive the partner in the same packaging. Depending on the data amount, packages may though come in the correct sequence but differently packed. This causes that the recipient may not recognize the package borders anymore. For example you may send 2x 10Byte packages but the counter station receives them as 20Byte package. But for most of the applications the correct packaging is important.

Due to this you need another protocol above TCP. This purpose is defined in the protocol RFC1006. The protocol definition describes the function of an ISO transport interface (ISO 8072) basing upon the transport interface TCP (RFC793).

The basic protocol of RFC1006 is nearly identical to TP0 (Transport Protocol, Class 0) in ISO 8073.

For RFC1006 is run as protocol for TCP, the decoding takes place in the data section of the TCP package.

#### **Properties**

- In contrast to TCP here the receipt of one telegram is confirmed.
- Instead of ports TSAPs are used for the addressing besides of the IP address. The TSAP length may be 1 ... 16Byte. The entry may happen in ASCII or Hex format. Foreign and local TSAPs may only be identical at 1 connection.
- Independently of the used protocol the VIPA handling blocks AG\_SEND (FC5) and AG\_RECEIVE (FC6) are necessary for data transfer.
- Contrary to TCP different telegram lengths can be received using RFC1006.

#### **Basics - IP address and subnet**

## IP address structure

Industrial Ethernet exclusively supports IPv4. At IPv4 the IP address is a 32Bit address that must be unique within the network and consists of 4 numbers that are separated by a dot.

Every IP address is a combination of a Net-ID and a Host-ID and its

structure is as follows: XXX.XXX.XXX

Range: 000.000.000.000 to 255.255.255.255

The network administrator also defines IP addresses.

#### Net-ID Host-ID

The **Net**work-ID identifies a network res. a network controller that administrates the network.

The Host-ID marks the network connections of a participant (host) to this network.

#### Subnet mask

The Host-ID can be further divided into a **Subnet-ID** and a *new* **Host-ID** by using an bit for bit AND assignment with the **Subnet mask**.

The area of the original Host-ID that is overwritten by 1 of the Subnet mask becomes the Subnet-ID, the rest is the new Host-ID.

| Subnet mask                  | binary all "1" | 1         | binary all "0" |
|------------------------------|----------------|-----------|----------------|
| IPv4 address                 | Net-ID         | Host-ID   |                |
| Subnet mask and IPv4 address | Net-ID         | Subnet-ID | new Host-ID    |

#### **Subnet**

A TCP-based communication via point-to-point, hub or switch connection is only possible between stations with identical Network-ID and Subnet-ID! Different area must be connected with a router.

The subnet mask allows you to sort the resources following your needs. This means e.g. that every department gets an own subnet and thus does not interfere another department.

## Address at first start-up

At the first start-up of the CPU, the CP 243 of the CPU does not have an IP address.

Information about the assignment of IP address data to the CP 243 may be found in this chapter below.

#### Address classes

For IPv4 addresses there are five address formats (class A to class E) that are all of a length of 4 Byte = 32 Bit.

| Class A | 0 Network-ID (1+7 bit) |               | Host-ID (24 bit | t)            |                 |
|---------|------------------------|---------------|-----------------|---------------|-----------------|
| Class B | 10 Network-ID (2+      |               | 14 bit)         | Host-ID (16 I | oit)            |
| Class C | 110 N                  | etwork-ID (3  | +21 bit)        |               | Host-ID (8 bit) |
| Class D | 1110                   | Multicast gro | oup             |               |                 |
| Class E | 11110 Reserved         |               |                 |               |                 |

The classes A, B and C are used for individual addresses, class D for multicast addresses and class E is reserved for special purposes.

The address formats of the 3 classes A, B, C are only differing in the length of Network-ID and Host-ID.

#### Private IP networks

To build up private IP-Networks within the internet, RFC1597/1918 reserves the following address areas:

| Network class | Start IP            | End IP                  | Standard subnet mask  |
|---------------|---------------------|-------------------------|-----------------------|
| Α             | 10. <u>0.0.0</u>    | 10. <u>255.255.255</u>  | 255. <u>0.0.0</u>     |
| В             | 172.16. <u>0.0</u>  | 172.31. <u>255.255</u>  | 255.255. <u>0.0</u>   |
| С             | 192.168.0. <u>0</u> | 192.168.255. <u>255</u> | 255.255.255. <u>0</u> |

(The Host-ID is underlined.)

These addresses can be used as net-ID by several organizations without causing conflicts, for these IP addresses are neither assigned in the internet nor are routed in the internet.

#### Reserved Host-Ids

Some Host-IDs are reserved for special purposes.

| Host-ID = 0                           | Identifier of this network, reserved! |
|---------------------------------------|---------------------------------------|
| Host-ID = maximum (binary complete 1) | Broadcast address of this network     |

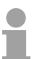

#### Note!

Never choose an IP address with Host-ID=0 or Host-ID=maximum! (e.g. for class B with subnet mask = 255.255.0.0, the "172.16.0.0" is reserved and the "172.16.255.255" is occupied as local broadcast address for this network.)

#### **Basics - MAC address and TSAP**

#### **MAC** address

There is a unique MAC address (Media Access Control) necessary for each CP. Usually a module is labeled with its MAC address by the manufacturer. This address should be used for project engineering of the CP. The MAC address has a length of 6bytes.

On delivery the first three bytes specify the manufacturer. These bytes are assigned by the IEEE committee. The last three bytes may be assigned by the manufacturer.

In a network several stations with the same MAC address may not exist. The MAC address may be changed at any time. You will get a valid MAC address from your network administrator.

#### **Broadcast address**

The MAC address, with which all bits are set to 1, is:

FF-FF-FF-FF

This address is used as Broadcast address and addresses all participants in the net.

## Address at first start-up

At the first-start-up the CP 343 of the CPU has an unique MAC address. This may be found on a label beneath the front flap.

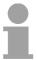

#### Note!

Please regard for the configuration of the network in the Siemens SIMATIC manager that it is necessary to activate the ISO protocol and to preset a valid MAC address within the properties dialog of the Ethernet interface of the CP!

#### **TSAP**

TSAP means **T**ransport **S**ervice **A**ccess **P**oint. ISO transport connections support TSAP length of 1...16byte. TSAPs may be entered in ASCII format or hexadecimal.

## Address parameters

An ISO transport connection is specified by a local and a remote connection endpoint.

| Station A     |               |                |               | Station B     |
|---------------|---------------|----------------|---------------|---------------|
| remote TSAP   | $\rightarrow$ | ISO transport- | $\rightarrow$ | local TSAP    |
| local TSAP    | $\leftarrow$  | connection     | $\leftarrow$  | remote TSAP   |
| MAC address A |               |                |               | MAC address B |

The TSAPs of an ISO transport connection must match as follows: Remote TSAP (in CP) = local TSAP (in destination station) Local TSAP (in CP) = remote TSAP (in destination station)

#### **Fast introduction**

#### Overview

At the first start-up respectively at an over all reset with an PowerON again, the CP 243 of the CPU <u>does not have</u> any IP address. The CP may only be reached via the MAC address.

IP address parameters may be assigned to the CP by means of the MAC addresses, which may be found on a label at the side of the module. The assignment takes place directly via the hardware configuration of the Siemens SIMATIC manager.

## Steps of configuration

For the configuration of the CP 243 for productive connections please follow the following approach:

- Commissioning and initialization (Assignment of IP address data)
- Hardware configuration CPU
- Configure communication connections
   (Configuration via Siemens NetPro, communication via VIPA handling blocks)
- PLC programming via user application (connection to PLC)
- Transfer of the complete project to the CPU
   Information about transferring a project may be found at chapter "Deployment CPU ..." at "Project transfer".

#### Note!

To be compatible to the Siemens SIMATIC manager, the CPU 21x-2BT13 from VIPA has to be configured as

CPU 315-2DP (6ES7 315-2AF03-0AB0) V1.2

The CP of the CPU 21x-2BT13 is always configured virtually as 4. module at the standard bus as CP343-1 (343-1EX11) from Siemens.

To be able to address the modules they have to be projected in the hardware configurator from Siemens in form of a virtual PROFIBUS system. The full functionality of the System 200V modules is provided by inclusion of a GSD-file from VIPA.

#### **Commissioning and Initialization**

## Assembly and commissioning

- Install your System 200V with your CPU.
- Wire the system by connecting cables for voltage supply and signals
- Connect your CP 243 with Ethernet.
- Switch on the power supply.
  - $\rightarrow$  After a short boot time, the CP is in idle.

At the first commissioning res. after an overall reset of the CPU, the CP 243 has no IP address.

## Assign IP address parameters

Please regard this functionality is available with CP firmware version 1.7.4 and up.

You get valid IP address parameters from your system administrator. The assignment of the IP address data happens online in the Siemens SIMATIC manager starting with version V 5.3 & SP3 with the following proceeding:

- Start the Siemens SIMATIC manager.
- Switch to "TCP/IP -> Network card .... " using **Options** > Set PG/PC interface.
- The dialog for initialization of a station opens by **PLC** > *Edit Ethernet Node*.
- To get the stations and their MAC address, use the [Browse] button or type in the MAC Address. The Mac address can be found at a label at the side of the CPU.
- Choose if necessary the known MAC address of the list of found stations.
- Either type in the IP configuration like IP address, subnet mask and gateway. Or your station is automatically provided with IP parameters by means of a DHCP server. Depending of the chosen option the DHCP server is to be supplied with MAC address, equipment name or client ID. The client ID is a numerical order of max. 63 characters. The following characters are allowed: "hyphen", 0-9, a-z, A-Z
- Confirm with [Assign IP configuration].

Directly after the assignment the CP 243 is online reachable using the set IP address data.

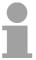

#### Note!

Since the IP address data, which were assigned here, are deleted at PowerOFF, you have to take them to a project by means of the hardware configuration, which is described on the next page.

#### **Hardware configuration - CPU**

#### Overview

For the project engineering of the CPU 21x and the other System 200V modules connected to the same VIPA bus, the hardware configurator from Siemens is to be used.

To address the directly plugged peripheral modules, you have to assign a special address in the CPU to every module.

The address allocation and the parameterization of the modules takes place in the Siemens SIMATIC manager as a virtual PROFIBUS system. For the PROFIBUS interface is standardized software sided, the functionality is guaranteed by including a GSD-file into the Siemens SIMATIC manager.

Transfer your project into the CPU via the MPI interface.

#### Requirements

The following conditions must be fulfilled for project engineering:

- The Siemens SIMATIC manager is installed at PC respectively PU
- The GSD files have been included in Siemens hardware configurator
- Serial connection to the CPU (e.g. MPI-Adapter)

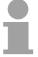

#### Note!

The configuration of the CPU requires a thorough knowledge of the Siemens SIMATIC manager and the hardware configurator!

### Including the GSD-file

- Go to www.vipa.com > Service > Download > PROFIBUS GSD files and download the file System\_100V\_-\_200V\_Vxxx.zip.
- Extract the file to your work directory. The vipa\_21x.gsd (German) respectively vipa\_21x.gse (English) can be found at the directory CPU21x.
- Start the Siemens hardware configurator and close every project.
- Go to Options > Install new GSD file
- Navigate to the directory CPU21x and choose the corresponding file vipa\_21x.gsd (German) or vipa\_21x.gse (English)

Now the modules of the VIPA System 200V are integrated in the hardware catalog at *PROFIBUS-DP \ Additional field devices \ I/O \ VIPA\_System\_200V.* 

#### **Proceeding**

To be compatible with the Siemens SIMATIC manager the following steps should be executed:

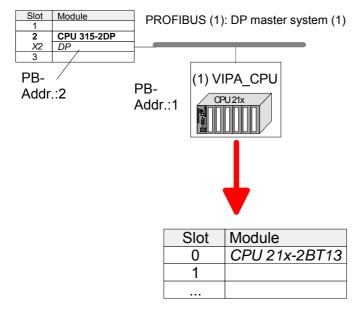

- Start the hardware configurator from Siemens with a new project.
- Insert a profile rail from the hardware catalog.
- Place at slot 2 the following CPU from Siemens:

#### CPU 315-2DP (315-2AF03 0AB00 V1.2)

- For the System 200V create a new PROFIBUS subnet.
- Attach the slave system
  "VIPA\_CPU21x" to the subnet with
  PROFIBUS-Address 1.
  After installing the vipa\_21x.gsd the
  slave system may be found at the
  hardware catalog at PROFIBUS DP >
  Additional field devices > IO >
  VIPA System 200V.
- Place always at the 1. slot the corresponding CPU 21x-2BT13, by taking it from the hardware catalog.

## Project engineering CP 243

Since the behavior of the CP part of the CPU is the same as the CP343-1 from Siemens, you have to place a virtual CP343-1 (Simatic300 \ CP-300 \ Industrial Ethernet \ CP 343-1 \ 6GK7 343-1EX11 0XE0) at slot 4 beneath the CPU.

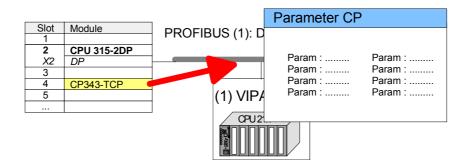

Parameterization of the IP address data

Open the property window of the CP via double-click on the CP.

- At "General" enter a device name. The device name on the Ethernet subnet must be unique.
- On [Properties] for the CP enter the IP address, subnet mask and gateway and select the wanted subnet.

#### **Configure connections**

#### Overview

The project engineering of connections i.e. the "link-up" between stations happens in NetPro from Siemens. NetPro is a graphical user interface for the link-up of stations.

A communication connection enables the program controlled communication between two participants at the Industrial Ethernet. The communication partners may here be part of the same project or - at multi projects - separated within related part projects.

Communication connections to partners outside of a project are configured via the object "In unknown project" or via deputy objects like "Other stations" or Siemens "SIMATIC S5 Station".

The communication is controlled by the user program with VIPA handling blocks. To use this blocks, configured communication connections are always necessary in the active station.

#### **Properties**

The following properties are characterizing a communication connection:

- One station always executes an active connection establishment.
- Bi-directional data transfer (send and receive with one connection)
- Both participants have equal rights, i.e. every participant may initialize the send res. receive process event controlled.
- Except of the UDP connection, at a communication connection the address of the communication partner is set via the project engineering. Here the connection is active established by one station.

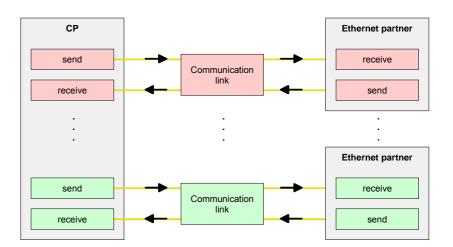

#### Requirements

- Siemens SIMATIC manager V. 5.1 or higher and SIMATIC NET are installed.
- With the hardware configuration the CP was assigned with IP address data by the properties.

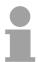

#### Note!

All stations outside of the recent project must be configured as replacement objects like e.g. Siemens "SIMATIC S5" or "other station" or with the object "In unknown project".

When creating a connection you may also choose the partner type "unspecified" and set the required remote parameter directly in the connection dialog.

### Work environment of NetPro

For the project engineering of connections, a thorough knowledge with NetPro from Siemens is required! The following passage only describes the basic usage of NetPro. More detailed information about NetPro is to be found in the according online manual res. documentation.

Start NetPro by clicking on a "net" in the Siemens SIMATIC manager or on "connections" within the CPU.

The environment of NetPro has the following structure:

#### 1 Graphic net view

All stations and networks are displayed in a graphic view. By clicking on the according component you may access and alter the concerning properties.

#### 2 Net objects

This area displays all available net objects in a directory view. By dragging a wanted object to the net view you may include further net objects and open them in the hardware configurator.

#### 3 Connection table

The connection table lists all connections in a table. This list is only shown when you highlighted a connectable module like e.g. a CPU. You may insert new connections into this table with the according command.

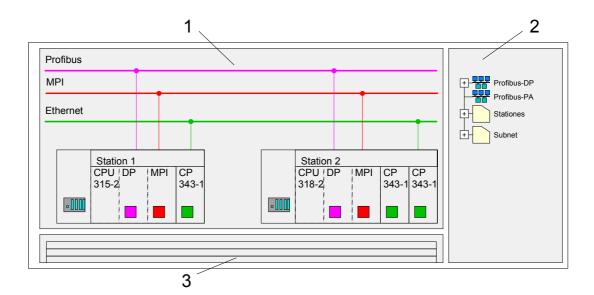

#### **PLC** stations

You receive the following graphical display for every PLC station and their components. By selecting the single components, the context menu offers you several functions:

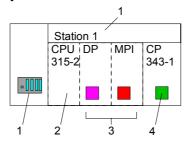

#### 1 Station

This includes a PLC station with rack, CPU and communication components. Via the context menu you may configure a station added from the *net objects* and its concerning components in the hardware configurator. After returning to NetPro, the new configured components are shown.

#### 2 CPU

A click onto the CPU shows the connection table. The connection table shows all connections that are configured for the CPU.

#### 3 Internal communication components

This displays the communication components that are available in your CPU. For the 21xNET-CPUs are configured as CPU 315-2DP the internal components do not show the CP.

Due to this, the CP that is included in the 21xNET-CPU must be configured as external CP at slot 4. The CP is then also shown in NetPro as external CP in the station.

#### 4 *CF*

The CP 243 must always be configured as Siemens CP 343-1 in the hardware configuration.

#### Link up stations

NetPro offers you the option to link-up the communicating stations. You may link-up the stations via the properties in the hardware configuration or graphically via NetPro. For this you point the mouse on the colored net mark of the according CP and drag and drop it to the net you want to link. Now the CP is linked up to the wanted net by means of a line.

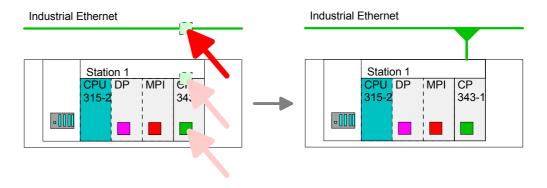

## Projecting connections

For the project engineering of connections, open the connection list by selecting the according CPU. Choose *Insert new connection* in the context menu:

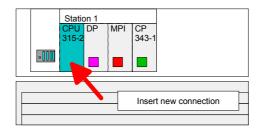

## Connection partner (partner station)

A dialog window opens where you may choose the *connection partner* and the *connection type*.

Specified connection partner

Each station configured in the Siemens SIMATIC manager is listed in the table of connection partner. These stations are unique *specified* by an IP address and a subnet mask.

Unspecified connection partner

Here the connection partner may exist in the *current project* or in an *unknown project*. Connection jobs to an unknown project must be defined by an unique connection name, which is to be used in the projects of both stations. Due to this allocation the connection remains *unspecified*.

All broadcast stations

Exclusive at UDP connections you may send to every reachable participant. The receipt of user data is not possible. The broadcast participants are specified by <u>one</u> port and <u>one</u> broadcast address at sender and receiver.

Per default, broadcasts that are only serving the Ethernet communication, like e.g. ARP-Requests (Search MAC <> IP address), are received and accordingly processed. For the identification of the broadcast participants within the net, you have to define a valid broadcast address as partner IP during project engineering of a broadcast connection. Additionally to the broadcast address you have to set a common port for sender and receiver.

All multicast stations

By selecting *All Multicast stations* you define that UDP telegrams have to be sent res. received by all participants of a multicast group. In opposite to broadcast here a reception is possible. For the identification of the multicast participants within the net, you have to define <u>one</u> valid multicast group address and <u>one</u> port for sender and receiver.

The maximum number of multicast circles, which are supported by the CP, is identical to the maximum number of connections.

#### **Connection types**

The following connection types are available for communication:

- Send/Receive connections (TCP and ISO-on-TCP) for secured data transfer of data blocks between two Ethernet stations
- **Send/Receive UDP** for not secured data transfer of data blocks between two stations.

## Open the properties dialog

Choose the connection partner and the type of connection and confirm with [OK].

If activated, a properties dialog for the according connection opens as link to your PLC user program.

At the following pages the relevant parameters of the different connection types are shortly described. More information about this may be found in the online help of Siemens NetPro.

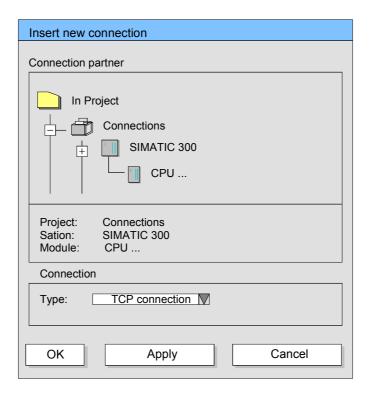

### Save and compile connections

After every connection was configured by this way, you may save and compile your project and exit NetPro.

To store the CP project engineering data in the system data, you have to activate the option "Store project data in the CPU" (default setting) at *object properties* area *Options* in the hardware configuration of the CP.

## Send/Receive connections

At the PLC side for data transfer with these connections the VIPA handling blocks AG\_SEND (FC 5) and AG\_RECV (FC 6) are to be used.

The following connections are Send/Receive connections:

- TCP (SEND-RECEIVE, FETCH-WRITE PASSIVE)
- ISO-on-TCP (SEND-RECEIVE, FETCH-WRITE PASSIVE)
- UDP (SEND-RECEIVE)

Here the following parameters define a connection end point:

| remote port  | $\rightarrow$ | TCP        | $\rightarrow$ | local port   |
|--------------|---------------|------------|---------------|--------------|
| local port   | $\leftarrow$  | connection | $\leftarrow$  | remote port  |
| IP address A |               |            |               | IP address B |
|              |               |            |               |              |
| remote TSAP  | $\rightarrow$ | ISO-on-TCP | $\rightarrow$ | local TSAP   |
| local TSAP   | $\leftarrow$  | connection | $\leftarrow$  | remote TSAP  |
| IP address A |               |            |               | IP address B |
|              |               |            |               |              |
| remote port  | $\rightarrow$ | UDP-       | $\rightarrow$ | local port   |
| local port   | $\leftarrow$  | connection | $\leftarrow$  | remote port  |
| IP address A |               |            |               | IP address B |

## Possibilities of combination

The following table shows the combination options with the different operating modes:

| Connection partner                         | Connection type  | Conn. establ.  | Connection                           | Operating mode                               |
|--------------------------------------------|------------------|----------------|--------------------------------------|----------------------------------------------|
| Specified in NetPro (in recent project)    | TCP / ISO-on-TCP | active/passive | specified                            | SEND/RECEIVE                                 |
|                                            | UDP              | -              |                                      |                                              |
| Unspecified in NetPro                      |                  | active         | specified                            | SEND/RECEIVE                                 |
| (in recent project)                        | TCP / ISO-on-TCP | passive        | part specified<br>(Port/TSAP)        | SEND/RECEIVE<br>FETCH PASSIV                 |
|                                            |                  | рассия         | unspecified                          | WRITE PASSIV                                 |
|                                            | UDP              | -              | specified                            | SEND/RECEIVE                                 |
| Unspecified in NetPro (in unknown project) | TOD / 100 ar TOD | active         | specified<br>(connection             | SEND/RECEIVE                                 |
|                                            | TCP / ISO-on-TCP | passive        | name in an other project)            | SEND/RECEIVE<br>FETCH PASSIV<br>WRITE PASSIV |
|                                            | UDP              | -              |                                      | SEND/RECEIVE                                 |
| All Broadcast stations                     | UDP              | -              | specified (Port,<br>Broadcast addr.) | SEND                                         |
| All Multicast stations                     | UDP              | -              | specified (Port,<br>Multicast group) | SEND/RECEIVE                                 |

In the following each relevant parameters of the different connection types are described.

#### General information

In this tab the general connection parameters are listed, which identify the local connection end point.

ID

This entry is identical to the entry of the connection table. The value may always be changed. Please also regard to adjust the ID parameter of the call interface of the FC.

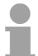

#### Note!

If a CP is exchanged by another one, this must at least provide the same services and must at least have the same version level. Only this can guarantee the connections configured via the CP to remain consistent and useable.

Name

This field contains the name of the connection. The name is generated by the system and may be changed on every time.

Via CP [Route]

Here is the CP listed, which should be used for connection. With the button [Route] the appropriate CP may be selected for communication.

Active connection establishment

If activated the connection to the partner is active established by the local station. Here the partner is to be specified in the tab "Addresses". At an unspecified connection the connection is passive established.

#### **Block parameters**

Here the parameters *ID* and *LADDR* for your user program are shown. Both are parameters, which are to be preset if you use the FC 5 and FC 6 (AG\_SEND, AG\_RECEIVE). Please always use the VIPA FCs, which you may receive from VIPA.

#### **Addresses**

The Addresses tab displays the relevant local and remote address information as proposed values. Depending on the kind of communication the address information may remain unspecified.

**Ports** 

Ports res. port addresses are defining the access point to the user application within the station/CPU. These must be unambiguous. A port address should be within the range of 2000...65535. Remote and local ports may only be identical with one connection.

**TSAP** 

ISO-on-TCP and ISO transport support TSAP lengths (Transport Service Access Point) of 1 ... 16byte. You may enter the TSAP in ASCII or hexadecimal format. The calculation of the length happens automatically.

#### **Options**

Dependent on the specification of the connecting partner the operating mode may be set respectively displayed.

#### Mode

#### SEND/RECEIVE

The SEND/RECEIVE interface allows the program-controlled communication to any partner station via a configured connection. Here the data transfer happens by a call from your user application. The FC5 and FC6 that are part of the VIPA block library are serving as interface.

This enables your control to send messages depending on process events.

#### FETCH/WRITE PASSIVE

With the help of FETCH/WRITE services partner systems have the direct access to memory areas of the CPU. These are "passive" communication connections that have to be configured. The connections are "actively" established by the connection partner (e.g. Siemens-S5).

#### FETCH PASSIVE (request data)

FETCH allows a partner system to request data.

#### WRITE PASSIVE (write data)

This allows a partner system to write data in the data area of the CPU.

#### Overview

Here every configured connections of this station and its partner are displayed. These data are information and may not be changed.

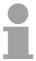

#### Note!

By appropriate shift respectively delete activities in the Siemens SIMATIC manager connections may lose the allocation to the CP.

These connections are marked with "!" at ID of the overview.

#### SEND/RECEIVE with PLC program

#### Overview

The following connections are Send/Receive connections:

- TCP (SEND-RECEIVE, FETCH-WRITE PASSIVE)
- ISO-on-TCP (SEND-RECEIVE, FETCH-WRITE PASSIVE)
- UDP (SEND-RECEIVE)

For the communication between CPU and CP, the following FCs are available:

AG\_SEND (FC 5)

This block transfers the user data from the data area given in *SEND* to the CP specified via *ID* and *LADDR*. As data area you may set a PA, bit memory or data block area. When the data area has been transferred without errors, "order ready without error" is returned.

AG\_RECV (FC 6)

The block transfers the user data from the CP into a data area defined via *RECV*. As data area you may set a PA, bit memory or data block area. When the data area has been transferred without errors, "order ready without error" is returned.

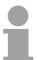

#### Note!

Please regard that you may only use the SEND/RECV-FCs from VIPA in your user application for the communication with VIPA-CPs. At a change to VIPA-CPs in an already existing project, the present AG\_SEND/ AG\_LSEND res. AG\_RECV/AG\_LRECV may be replaced by AG\_SEND res. AG\_RECV from VIPA without adjustment. Due to the fact that the CP automatically adjusts itself to the length of the data to transfer, the L variant of SEND res. RECV is not required for VIPA CPs.

#### Status displays

The CP processes send and receive commands independently from the CPU cycle and needs for this transfer time. The interface with the FC blocks to the user application is here synchronized by means of acknowledgements/receipts.

For status evaluation the communication blocks return parameters that may be evaluated directly in the user application.

These status displays are updated at every block call.

### Deployment at high communication load

Do not use cyclic calls of the communication blocks in OB1. This causes a permanent communication between CPU and CP. Program instead the communication blocks within a time OB where the cycle time is higher res. event controlled.

## FC call is faster than CP transfer time

If a block is called a second time in the user application before the data of the last time is already completely send res. received, the FC block interface reacts like this:

#### AG\_SEND

No command is accepted until the data transfer has been acknowledged from the partner via the connection. Until this you receive the message "Order running" before the CP is able to receive a new command for this connection.

#### AG\_RECV

The order is acknowledged with the message "No data available yet" as long as the CP has not received the receive data completely.

#### AG\_SEND, AG\_RECV in the user application

The following illustration shows a possible sequence for the FC blocks together with the organizations and program blocks in the CPU cycle:

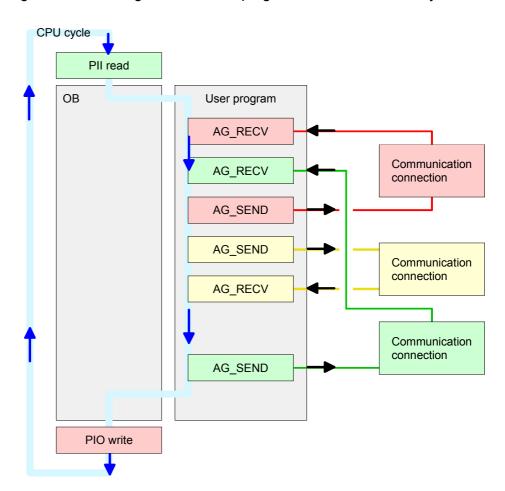

The FC blocks with concerning communication connection are summarized by color. Here you may also see that your user application may consist of any number of blocks. This allows you to send or receive data (with AG\_SEND res. AG\_RECV) event or program driven at any wanted point within the CPU cycle.

You may also call the blocks for **one** communication connection several times within one cycle.

#### **AG\_SEND (FC5)** By means of AG\_SEND the data to send are transferred to the CP.

#### Parameter

| Parameter | Declaration | Туре | Description                                                                                                    |
|-----------|-------------|------|----------------------------------------------------------------------------------------------------|
| ACT       | Input       | BOOL | Activation of the sender  0: Updates DONE, ERROR and STATUS  1: The data area defined in SEND with the length LEN is send |
| ID        | Input       | INT  | Connection number 1 16 (identical with ID of NetPro)                                                                      |
| LADDR     | Input       | WORD | Logical basic address of the CP (identical with LADDR of NetPro)                                                          |
| SEND      | Input       | ANY  | Data area                                                                                                    |
| LEN       | Input       | INT  | Number of bytes from data area to transfer                                                                                |
| DONE      | Output      | BOOL | Status parameter for the order 0: Order running 1: Order ready without error                                              |
| ERROR     | Output      | BOOL | Error message 0: Order running (at DONE = 0) 0: Order ready without error (at DONE = 1) 1: Order ready with error         |
| STATUS    | Output      | WORD | Status message returned with DONE and ERROR. More details are to be found in the following table.                         |

## AG\_RECV (FC6) By means of AG\_RECV the data received from the CP are transferred to the CPU.

#### Parameter

| Parameter | Declaration | Туре | Description                                                                                                    |
|-----------|-------------|------|----------------------------------------------------------------------------------------------------|
| ID        | Input       | INT  | Connection number 1 16 (identical with ID of NetPro)                                                            |
| LADDR     | Input       | WORD | Logical basic address of the CP (identical with LADDR of NetPro)                                                |
| RECV      | Input       | ANY  | Data area for the received data                                                                                 |
| NDR       | Output      | BOOL | Status parameter for the order  0: Order running  1: Order ready data received without error                    |
| ERROR     | Output      | BOOL | Error message 0: Order running (at NDR = 0) 0: Order ready without error (at NDR = 1) 1: Order ready with error |
| STATUS    | Output      | WORD | Status message returned with NDR and ERROR. More details are to be found in the following table.                |
| LEN       | Output      | INT  | Number of bytes that have been received                                                                         |

## DONE, ERROR, STATUS

The following table shows all messages that can be returned by the CP after a SEND res. RECV command.

A "-" means that this message is not available for the concerning SEND res. RECV command.

| DONE<br>(SEND) | NDR<br>(RECV) | ERROR | STATUS | Description                                                                                                    |
|----------------|---------------|-------|--------|----------------------------------------------------------------------------------------------------|
| 1              | -             | 0     | 0000h  | Order ready without error                                                                                                    |
| -              | 1             | 0     | 0000h  | New data received without error                                                                                                    |
| 0              | -             | 0     | 0000h  | No order present                                                                                                    |
| -              | 0             | 0     | 8180h  | No data available yet                                                                                                    |
| 0              | 0             | 0     | 8181h  | Order running                                                                                                    |
| 0              | 0             | 1     | 8183h  | No CP project engineering for this order                                                                                                    |
| 0              | -             | 1     | 8184h  | System error                                                                                                    |
| -              | 0             | 1     | 8184h  | System error (destination data area failure)                                                                                                    |
| 0              | -             | 1     | 8185h  | Parameter LEN exceeds source area SEND                                                                                                    |
|                | 0             | 1     | 8185h  | Destination buffer (RECV) too small                                                                                                    |
| 0              | 0             | 1     | 8186h  | Parameter ID invalid (not within 116)                                                                                                    |
| 0              | -             | 1     | 8302h  | No receive resources at destination station, receive station is not able to process received data fast enough res. has no receive resources reserved. |
| 0              | 1             | 1     | 8304h  | The connection is not established.  The send command shouldn't be send again before a delay time of >100 ms.                                          |
| -              | 0             | 1     | 8304h  | The connection is not established.  The receive command shouldn't be send again after a delay time of >100 ms.                                        |
| 0              | -             | 1     | 8311h  | Destination station not available with the defined Ethernet address.                                                                                  |
| 0              | -             | 1     | 8312h  | Ethernet error in the CP                                                                                                    |
| 0              |               | 1     | 8F22h  | Source area invalid, e.g. when area in DB not present Parameter LEN < 0                                                                               |
| -              | 0             | 1     | 8F23h  | Source area invalid, e.g. when area in DB not present Parameter LEN < 0                                                                               |
| 0              | -             | 1     | 8F24h  | Range error at reading a parameter.                                                                                                    |
| -              | 0             | 1     | 8F25h  | Range error at writing a parameter.                                                                                                    |
| 0              | -             | 1     | 8F28h  | Orientation error at reading a parameter.                                                                                                    |
| -              | 0             | 1     | 8F29h  | Orientation error at writing a parameter.                                                                                                    |
| -              | 0             | 1     | 8F30h  | Parameter is within write protected 1 <sup>st</sup> recent data block                                                                                 |
| -              | 0             | 1     | 8F31h  | Parameter is within write protected 2 <sup>nd</sup> recent data block                                                                                 |
| 0              | 0             | 1     | 8F32h  | Parameter contains oversized DB number.                                                                                                    |
| 0              | 0             | 1     | 8F33h  | DB number error                                                                                                    |
| 0              | 0             | 1     | 8F3Ah  | Area not loaded (DB)                                                                                                    |

continued...

#### ... continue DONE, ERROR, STATUS

| DONE<br>(SEND) | NDR<br>(RECV) | ERROR | STATUS | Description                                                                                   |
|----------------|---------------|-------|--------|-----------------------------------------------------------------------------------------------|
| 0              | -             | 1     | 8F42h  | Acknowledgement delay at reading a parameter from peripheral area.                            |
| -              | 0             | 1     | 8F43h  | Acknowledgement delay at writing a parameter from peripheral area.                            |
| 0              | -             | 1     | 8F44h  | Address of the parameter to read locked in access track                                       |
| -              | 0             | 1     | 8F45h  | Address of the parameter to write locked in access track                                      |
| 0              | 0             | 1     | 8F7Fh  | Internal error e.g. invalid ANY reference e.g. parameter LEN = 0 .                            |
| 0              | 0             | 1     | 8090h  | Module with this module start address not present or CPU in STOP.                             |
| 0              | 0             | 1     | 8091h  | Module start address not within double word grid.                                             |
| 0              | 0             | 1     | 8092h  | ANY reference contains type setting unequal BYTE.                                             |
| -              | 0             | 1     | 80A0h  | Negative acknowledgement at reading the module                                                |
| 0              | 0             | 1     | 80A4h  | reserved                                                                                      |
| 0              | 0             | 1     | 80B0h  | Module doesn't recognize record set.                                                          |
| 0              | 0             | 1     | 80B1h  | The length setting (in parameter LEN) is invalid.                                             |
| 0              | 0             | 1     | 80B2h  | reserved                                                                                      |
| 0              | 0             | 1     | 80C0h  | Record set not readable.                                                                      |
| 0              | 0             | 1     | 80C1h  | The set record set is still in process.                                                       |
| 0              | 0             | 1     | 80C2h  | Order accumulation.                                                                           |
| 0              | 0             | 1     | 80C3h  | The operating sources (memory) of the CPU are temporarily occupied.                           |
| 0              | 0             | 1     | 80C4h  | Communication error (occurs temporarily; a repetition in the user application is reasonable.) |
| 0              | 0             | 1     | 80D2h  | Module start address is wrong.                                                                |

reboot

Status parameter at At a reboot of the CP, the output parameter are set back as follows:

- DONE = 0
- NDR = 0
- ERROR = 8180h (at AG\_RECV) ERROR = 8181h (at AG\_SEND)

#### **Projekt-Transfer**

Information about transferring a project may be found at chapter "Deployment CPU ..." at "Project transfer".

#### NCM diagnostic - Help for error diagnostic

## Check list for error search

This page shall help you with the error diagnostic. The following page lists a number of typical problems and their probable causes:

| Question                              | Solution with "no"                                                                                                    |
|---------------------------------------|----------------------------------------------------------------------------------------------------|
| CPU in Run?                           | Control DC 24V voltage supply.                                                                                                    |
|                                       | Set the operating mode switch to position RUN.                                                                                                    |
|                                       | Check PLC program and transfer it again.                                                                                                    |
| AG_SEND, AG_RECV in user application? | These 2 blocks are required in the user application for the data transfer between CP and CPU. Both blocks must also be called with a passive connection. |
| Is CP able to connect?                | Check Ethernet cable (at a point-to-point connection a crossed Ethernet cable is to be used).                                                            |
|                                       | Check IP address.                                                                                                    |
| Can data be                           | Check Port no. for read and write.                                                                                                    |
| transferred?                          | Check source and destination areas.                                                                                                    |
|                                       | Check if the desired CP is selected in the route.                                                                                                    |
|                                       | Enlarge the receive res. send buffer defined via the ANY pointer.                                                                                        |
| Is the complete data                  | Check the LEN parameter at AG_SEND.                                                                                                    |
| block sent at ISO-on-<br>TCP?         | Set the receive res. send buffer defined via the ANY pointer to the required size.                                                                       |

## Siemens NCM S7 diagnostic

The CP supports the Siemens NCM diagnostic tool. The NCM diagnostic tool is part of the Siemens SIMATIC manager. This tool delivers information about the operating state of the communication functions of the online CPs dynamically.

The following diagnostic functions are available:

- · Check operating state at Ethernet
- Read the diagnostic buffer of the CP
- Diagnostic of connections

The following pages contain a short description of the NCM diagnostic. More details about the function range and for the deployment of the Siemens NCM diagnostic tool is to be found in the according online help res. the manual from Siemens.

## Start NCM diagnostic

The diagnostic tool is started by *Windows-START menu > SIMATIC ...* NCM S7 > Diagnostic.

#### **Structure**

The working surface of the diagnostic tool has the following structure:

The *navigation area* at the left side contains the hierarchical listed diagnostic objects. Depending on CP type and configured connections there is an adjusted object structure in the navigation area.

The *information area* at the right side always shows the result of the navigation function you chose in the *navigation area*.

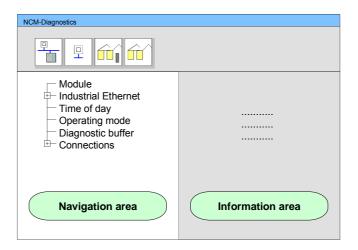

## No diagnostic without connection

A diagnostic always requires an online connection to the CP you want to control. For this click at at the symbol bar. The following dialog window appears:

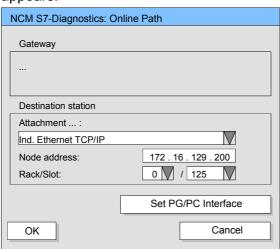

Set the following parameters at destination station:

Connection...: Ind. Ethernet TCP/IP

Station addr.: Enter the IP address of the CP

Module rack/slot:

Enter the module rack 0 and slot 0.

Set your PG/PC interface to "TCP/IP -> Network card .... ". Via [OK] you start the online diagnostic.

## Read diagnostic buffer

The CP has a diagnostic buffer. This has the architecture of a ring memory and may store up to 100 diagnostic messages. The NCM diagnostic allows you to monitor and evaluate the CP diagnostic messages via the diagnostic object *Diagnostic buffer*.

Via a double click on a diagnostic message the NCM diagnostic shows further information.

## Approach for diagnostic

You execute a diagnostic by clicking on a diagnostic object in the navigation area. More functions are available via the menu and the symbol bar.

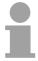

#### Note!

Please always control the preconditions for an operative communication using the check at the beginning of this chapter.

For the aimed diagnostic deployment the following approach is convenient:

- · Start diagnostic.
- Open the dialog for the online connection with \_\_\_\_\_, enter connection parameters and establish the online connection with [OK].
- Identify the CP and check the recent state of the CP via module status.
- Check the connections for particularities like:
  - Connection status
  - Receive status
  - Send status
- Control and evaluate the diagnostic buffer of the CP via diagnostic buffer.
- As needed, alter project engineering res. programming and restart diagnostic.

#### Coupling to other systems

#### Overview

The operating mode FETCH/WRITE supported at TCP res. ISO-on-TCP can be used for accesses of partner devices to the PLC system memory. To be able to use this access also for example for implementation in PC applications you have to know the telegram structure for orders. The specific headers for request and acknowledgement telegrams have per default a length of 16Byte and are described at the following pages.

#### **ORG** format

The organization format is the abbreviated description of a data source or a data destination in a PLC environment. The available ORG formats are listed in the following table.

The ERW-identifier is used for the addressing of data blocks. In this case the data block number is entered into this identifier. The start address and quantity provide the address for the memory area and they are stored in HIGH-/LOW- format (Motorola-formatted addresses)

| Description    | Туре     | Range |
|----------------|----------|-------|
| ORG identifier | BYTE     | 1x    |
| ERW identifier | BYTE     | 1255  |
| Start address  | HILOWORD | 0y    |
| Length         | HILOWORD | 1z    |

The following table contains a list of available ORG-formats. The "length" must not be entered as -1 (FFFFh).

#### ORG identifier 01h-04h

| CPU area                   | DB                                                                                           | MB                                                                   | EB                                                                            | AB                                                                             |
|----------------------------|----------------------------------------------------------------------------------------------|----------------------------------------------------------------------|-------------------------------------------------------------------------------|--------------------------------------------------------------------------------|
| ORG identifier             | 01h                                                                                          | 02h                                                                  | 03h                                                                           | 04h                                                                            |
| Description                | Source/destination data from/into data Block in main memory.                                 | Source/destination<br>data from/into flag<br>memory area             | Source/destination<br>data from/into process<br>image of the inputs<br>(PII). | Source/destination<br>data from/into process<br>image of the outputs<br>(PIO). |
| ERW identifier (DBNO)      | DB, from where the source data is retrieved or to where the destination data is transferred. | irrelevant                                                           | irrelevant                                                                    | irrelevant                                                                     |
| Start address significance | DBB-No., from where the data is retrieved or where the data is saved.                        | MB-No., from where the data is retrieved or where the data is saved. | IB-No., from where the data is retrieved or where the data is saved.          | QB-No., from where the data is retrieved or where the data is saved.           |
| Length significance        | Length of the source/destination data block in words                                         | Length of the<br>source/destination<br>data block in bytes           | Length of the<br>source/destination<br>data block in bytes                    | Length of the source/destination data block in bytes                           |

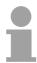

#### Note!

Information about the valid range can be found in the Technical data of the CPU.

#### ORG identifier 05h-0Ah

| CPU area       | PB                                                                                                    | ZB                                               | ТВ                                             |
|----------------|----------------------------------------------------------------------------------------------------|--------------------------------------------------|------------------------------------------------|
| ORG identifier | 05h                                                                                                    | 06h                                              | 07h                                            |
| Description    | source/destination data<br>from/into peripheral<br>modules. Input module for<br>source data, output module<br>for destination data. | source/destination data from/into counter cells. | Source/destination data from/into timer cells. |
| ERW identifier | irrelevant                                                                                                    | irrelevant                                       | irrelevant                                     |
| (DBNO)         |                                                                                                    |                                                  |                                                |
| Start address  | PB-No., from where the data                                                                                                    | ZB-No., from where the data                      | TB-No., from where the data                    |
| Significance   | can be retrieved or where it is saved.                                                                                              | can be retrieved or where it is saved.           | can be retrieved or where it is saved.         |
| Length         | Length of the                                                                                                    | Length of the                                    | Length of the                                  |
| Significance   | source/destination data block in bytes.                                                                                             | source/destination data block in words           | source/destination data block in words         |
|                |                                                                                                    | (counter cell = 1 word).                         | (counter cell = 1 word).                       |

## Transfer of blocks with numbers >255

#### ORG identifier 81h-FFh

To transfer data blocks of the number range 256 ... 32768 you may use the ORG identifier 81h-FFh.

For the setting of a DB No. >255 needs a length of one word, the DBNO<sub>new</sub> is assembled from the content of the ORG identifier and the DBNO.

DBNO<sub>new</sub> is created as word as follows:

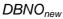

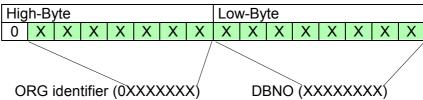

If the highest bit of the ORG identifier is set, the Low-Byte of  $DBNO_{new}$  is defined via DBNO and the High-Byte of  $DBNO_{new}$  via ORG identifier, where the highest bit of the ORG identifier is eliminated.

The following formula illustrates this:

DBNO<sub>new</sub> =256 x (ORG-identifier AND 7Fh) + DBNO

#### Structure of PLC-Header

For every READ and WRITE the CP generates PLC header for request and acknowledgment messages. Normally the length of these headers is 16Bytes and have the following structure:

#### **WRITE**

#### Request telegram Remote Station

| System ID            | ="S5"     | (Word)      |
|----------------------|-----------|-------------|
| Length Header        | =10h      | (Byte)      |
| ID OP-Code           | =01h      | (Byte)      |
| Length OP-Code       | =03h      | (Byte)      |
| OP-Code              | =03h      | (Byte)      |
| ORG block            | =03h      | (Byte)      |
| Length ORG block     | =08h      | (Byte)      |
| ORG identifier*      |           | (Byte)      |
| ERW identifier       |           | (Byte)      |
| Start address        |           | (Word)      |
| Length               |           | (Word)      |
| Empty block          | =FFh      | (Byte)      |
| Length empty block   | =02h      | (Byte)      |
| Data up to 64kByte ( | only if e | rror no.=0) |

#### Acknowledgement telegram CP

| System ID            | <b>=</b> "S5" | (Word) |
|----------------------|---------------|--------|
| Length Header        | =10h          | (Byte) |
| ID OP-Code           | =01h          | (Byte) |
| Length OP-Code       | =03h          | (Byte) |
| OP-Code              | =04h          | (Byte) |
| Ackn. block          | =0Fh          | (Byte) |
| Length Ack. block    | =03h          | (Byte) |
| Error no.            |               | (Byte) |
| Empty block          | =FFh          | (Byte) |
| Length empty block   | =07h          | (Byte) |
| 5 empty bytes attach | ed            |        |
|                      |               |        |

#### **FETCH**

#### Request telegram Remote Station

| rd)            |
|----------------|
| e)             |
| e)             |
| 9)             |
| 9)             |
| 9)             |
| <del>)</del>   |
| e)             |
| e)             |
| rd)            |
| rd)            |
| ∍)             |
| <del>)</del> ) |
|                |

#### Acknowledgement telegram CP

| ="S5"<br>=10h                     | (Word)                                               |
|-----------------------------------|------------------------------------------------------|
| =10h                              | (D) to)                                              |
|                                   | (Byte)                                               |
| =01h                              | (Byte)                                               |
| =03h                              | (Byte)                                               |
| =06h                              | (Byte)                                               |
| =0Fh                              | (Byte)                                               |
| =03h                              | (Byte)                                               |
|                                   | (Byte)                                               |
| =FFh                              | (Byte)                                               |
| =07h                              | (Byte)                                               |
| ied                               |                                                      |
| Data up to 64kByte (only if error |                                                      |
|                                   |                                                      |
|                                   | =01h<br>=03h<br>=06h<br>=0Fh<br>=03h<br>=FFh<br>=07h |

<sup>\*)</sup> More details to the data area is to be found at "ORG-Format" above.

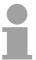

#### Note!

Please regard that in opposite to Siemens-S5 systems, the block addressing of these CPUs takes the start address as byte number and the length as number of words.

## Messages of error no.

The following messages can be returned via *error no.*:

| Error no. | Message                                      |
|-----------|----------------------------------------------|
| 00h       | No error occurred                            |
| 01h       | The defined area cannot be read res. written |

#### **Example communication CPU 21xNET**

#### Overview

This chapter provides an introduction to use the TCP/IP bus system for the System 200V. The object of this chapter is to create a small communication system between two VIPA CPUs 21xNET that provides a simple approach to the control of the communication processes.

#### **Preconditions**

Knowledge of the VIPA CP handling blocks AG\_SEND and AG\_RECV is required. CP handling blocks provide the options required to utilize the communication functions in the programs of the PLCs.

The minimum technical equipment required for the example is as follows:

#### Hardware

- 2 CPUs 21xNET from VIPA
- 1 PC or PG with Twisted Pair Ethernet connection

#### Communication line

- 3 bus cables
- 1 Switch/Hub

#### Addresses

- 2 IP Addresses and subnet masks for 2 CPs

#### Software package

- SIMATIC manager from Siemens V. 5.1 or higher
- SIMATIC NET

The implementation of the example requires that the two CPUs be programmed as well as the configuration of the CPs by means of NetPro from Siemens.

#### **Structure**

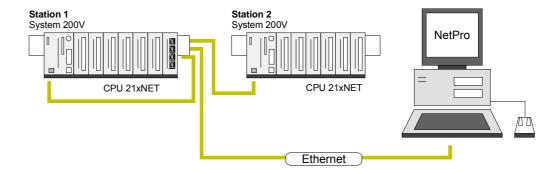

#### Station tasks

The example for the application is based upon a communication task that is described in detail in the following passage:

Both of the CPUs contain the same PLC program, only the configuration of the CPs have to be adjusted.

Both stations are sending and receiving 16 data words per second.

- Data block DB11 transfers the data bytes DBB 0 to DBB 32 at an interval of 1s. Data byte DBB 0 in DB 11 is used as message counter. It is only incremented if the preceding transmit command was processed correctly (completed without error). The remaining data words (DBB 2 to DBB 32) can be used for the transfer of user data.
- The receiving station stores the data in DB12 (DBB 0 to DBB 31).
- Using NetPro an active SEND/RECEIVE connection with ID 1 is to be configured for the CP. This Connection is established at station 2 as a passive SEND/RECEIVE connection.
- The source and destination parameters must be configured directly.

At this point the purpose and the required settings have been outlined. The programs provide additional details of the configuration of the handler blocks. A detailed description follows.

## Steps of project engineering

The project engineering is divided into the following steps:

- Hardware configuration
- CP Project engineering with NetPro
- PLC user application
- Transfer project

## Hardware configuration Station 1

- Start Siemens SIMATIC manager with new project.
- Place a new System 300 station with **Insert** > *Station* > *SIMATIC 300* station and rename it to "Station 1".
- Activate the station "SIMATIC 300" and open the hardware configurator by clicking on "Hardware".
- Configure a rack (SIMATIC 300 \ Rack-300 \ Profile rail).
- Engineer in deputy of your CPU 21xNET the Siemens CPU 315-2DP with the order no. 6ES7 315-2AF03-0AB0 V1.2. which is to be found at SIMATIC 300 \ CPU 300 \ CPU 315-2 DP \ 6ES7 315-2AF03-0AB0. If needed, parameterize the CPU 315-2DP.
- Configure in deputy of your CP the CP 343-1 (343-1EX11) from Siemens at slot 4, to be found at SIMATIC 300 / CP 300 / Industrial Ethernet / CP 343-1.
- Set IP address, subnet mask and gateway at "CP properties".

Here it is not necessary to configure the System 200V modules by means of a virtual PROFIBUS system.

## Hardware configuration Station 2

Create, following the approach above, a hardware configuration for the destination CPU and assign the name "Station 2".

For the CP, use the IP addresses, subnet masks and gateways assigned to Station 2.

Save and compile your project.

### Project engineering with NetPro

Start NetPro by selecting the CPU below Station 1 and clicking on the object "connections".

In NetPro "Station 1" and "Station 2" are listed together with Ethernet.

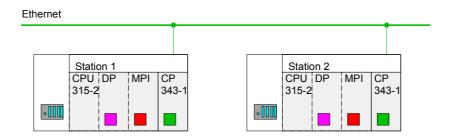

To configure the connection open the connection list. For this you choose the CPU of Station 1 and call *Insert new connection* via the context menu:

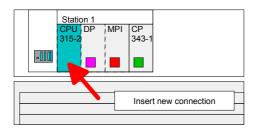

A dialog window appears where you can select the connection partner and the type of the connection.

Configure the following connection:

#### New connection

Connection: TCP connection

Connection partner: Station 2 > CPU 315-2

#### Properties TCP connection

ID:

ID and LADDR are parameters that you have to define in your PLC program if using FC5 (AG\_SEND) and FC6

(AG\_RECEIVE).

Route: The Route allows you to choose the CP that has to

manage the connection.

For the communication between the CPU 21xNET the

route "CP 343-1 - (R0/S4)" is just right preset.

Active connection establishment: activated

Save and compile your connection.

#### PLC user program

For the processing of connection commands at the PLC, a PLC user program is necessary in the concerning CPU. For this only the handling blocks AG\_SEND (FC5) and AG\_RECV (FC6) are used. By including this blocks into the cycle block OB1 with the parameters *ID* and *LADDR* you may cyclically send and receive data.

The two FCs are part of the VIPA library that is included in the consignment of the CPU as CD.

#### OB 1 Cycle

Via the cycle OB OB1 the sending and receiving of the data is controlled. The OB1 that you may transfer into both CPUs has the following structure:

```
// Timer 1 triggered sending
             S5T#1S
       L
                                      // Send initiation every 1 sec
       SV
             Т
                     1
                    10.0
       S
                                      // Init bit memory
             M
             "AG_SEND"
       {\tt CALL}
       ACT
             :=M10.0
                                      // Init bit memory
       ID
              :=1
                                      // Connection number
       LADDR :=W#16#110
                                      // Module address
       SEND :=P#DB11.DBX0.0 BYTE 100 // Send buffer area DB11
                                     // Send 32 Byte (16 Words) from DB11
       LEN
             :=32
       DONE :=M10.1
                                 // Temporary error bit memory
// Order res. connection state
       ERROR :=#Senderror
       STATUS:=MW12
                                     // Send ready?
                    10.1
       TT
             M
       SPBN
            nDon
       U
                    10.1
                                     // Send ready?
             M
                                      // Set back init
// At send error
       R
             Μ
                    10.0
       IJ
             #Senderror
       SPB
                                      // Don't raise send counter
             nDon
                                      // Send counter in user data (DBW0)
// increment for 1 and
       L
             DB11.DBW
                          0
       \mathbf{L}
       +I
                                      // store again in send buffer
       Т
             DB11.DBW
nDon: NOP
                                      // Send not ready yet
       // Cyclic call of the receive block
       CALL "AG_RECV"
                                      // Connection number
       ID
              :=1
       LADDR :=W#16#110
                                      // Module address
             :=P#DB12.DBX100.0 BYTE 32 //Receive buffer
       RECV
                                      // NewDataReceived?
             :=#Newdata
       NDR
       ERROR :=M0.1
                                      // RecError
                                      // Order res. connection state
       STATUS:=MW2
                                      // Really received length
       LEN
              :=#Reclen
                                      // Reclen can be at IsoOnTCP < 32
// when new data received
       NOP
       IJ
             #Newdata
                                      // Increment Receive counter Counter1
// reset counter 1 at overflow
       ZV
             Z
                     1
       L
              Z
                     1
             999
       L
       ==I
       R
              7.
                     1
```

# Monitoring the data transfer in the Siemens SIMATIC manager

It is assumed, that the CPs are programmed and that an overall reset was issued to the CPUs, where the RUN/STOP switch must be located in STOP position.

Now load the above PLC programs into both CPUs and switch them into RUN.

Start the Siemens SIMATIC manager and execute the following steps to monitor the transmit job:

- PLC > Monitor/Modify Variables
- In the column "Operand" you have to enter the respective data block number and the data word (DB11.DBB 0-31).
- Establish a connection and click "monitor"

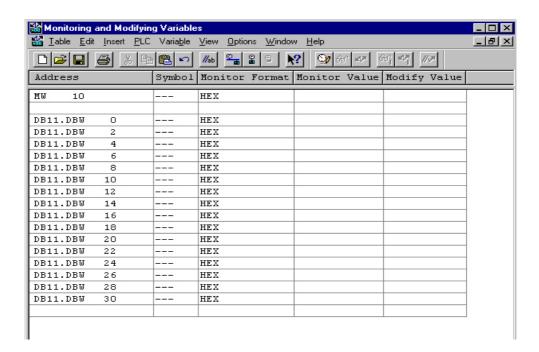

#### **Entering User data**

You may enter user data starting with DBB2. Place the cursor on *modify* value and enter the value you wish to transfer, e.g. W#16#1111.

The button transfers the modify value in every cycle and the button initiates a single transfer.